# <span id="page-0-0"></span>**CHAPTER 6 Recording Transactions** in a General Journal

## What You'll Learn

- Explain the first three steps in the accounting cycle. 1.
- Give and describe several examples of source documents. 2.
- Explain the purpose of journalizing. 3.
- Apply information from source documents. 4.
- Describe the steps to make a general journal entry. 5.
- Make general journal entries. 6.
- Correct errors in general journal entries. 7.

 $\blacktriangleright$ 

Define the accounting terms introduced in this chapter. 8.

## Why It's Important

Every transaction you have with a business is documented in some way. Companies keep permanent records of transactions.

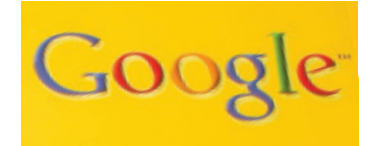

#### **BEFORE YOU READ**

## **Predict**

- 1. What does the chapter title tell you?
- 2. What do you already know about this subject from personal experience?
- 3. What have you learned about this in the earlier chapters?
- 4. What gaps exist in your knowledge of this subject?

## Exploring the *Real World* of Business

## RECORDING FINANCIAL INFORMATION

## Google Inc.

Think about how often you look for information on the Internet, whether it is for school or just something you find interesting. There is a good chance your first stop is **Google.**

Larry Page and Sergey Brin were students at Stanford University when they met in 1995. During the next few years, they worked together on Web search technology. They developed a way to do searches using personal computers instead of big, expensive machines.

The company **Google Inc.** was started in a garage in 1998. The site performed about 10,000 searches a day. Within two and one-half years, that number grew to 100 million. Today **Google** is the top Internet search engine. The company takes in billions of dollars in advertising each year, keeping its team of accountants busy.

### What Do You Think?

**CONTENTS** 

If you were just starting an Internet company, what types of financial information would you record?

## Working in the *Real World*

### APPLYING YOUR ACCOUNTING KNOWLEDGE

Have you ever kept a daily journal of the things that happen during your day? The general journal of a business is similar. The daily financial happenings are recorded there. A company like Google sells advertising, invests in computer equipment, and pays software engineers. You will learn how to record business transactions in a journal in this chapter.

**CONTENTS** 

#### Personal Connection

1. In your workplace, why is it important to keep accurate records of daily transactions?

Oogle

2. List five business transactions that happen in your workplace.

### Online Connection

Go to **glencoeaccounting.glencoe.com** and click on Student Center. Click on Working in the Real World and select Chapter 6.

# **ECTION 1 The Accounting Cycle**

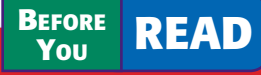

## **Main Idea**

The accounting cycle is a series of steps done in each accounting period to keep records in an orderly fashion.

## **Read to Learn…**

- $\blacktriangleright$  the steps in the accounting cycle. (p. 132)
- $\blacktriangleright$  the different types of accounting periods. (p. 134)

### **Key Terms**

accounting cycle source document invoice receipt memorandum

check stub journal journalizing fiscal year calendar year

In earlier chapters you learned to use the accounting equation and T accounts to analyze business transactions. In this chapter you will learn how to record business transactions in a journal.

## The Steps of the Accounting Cycle *What Is the Accounting Cycle?*

The accounting period of a business is separated into activities called the **accounting cycle .** These activities help the business keep its accounting records in an orderly fashion. Take a look at **Figure 6–1,** which describes accounting activities and their sequence.

In this chapter you will use Steps 1, 2, and 3 of the accounting cycle:

- **1.** Collect and verify source documents.
- **2.** Analyze each transaction.
- **3.** Journalize each transaction.

After studying Chapters 3 through 10, you will have covered the entire accounting cycle for a service business organized as a sole proprietorship.

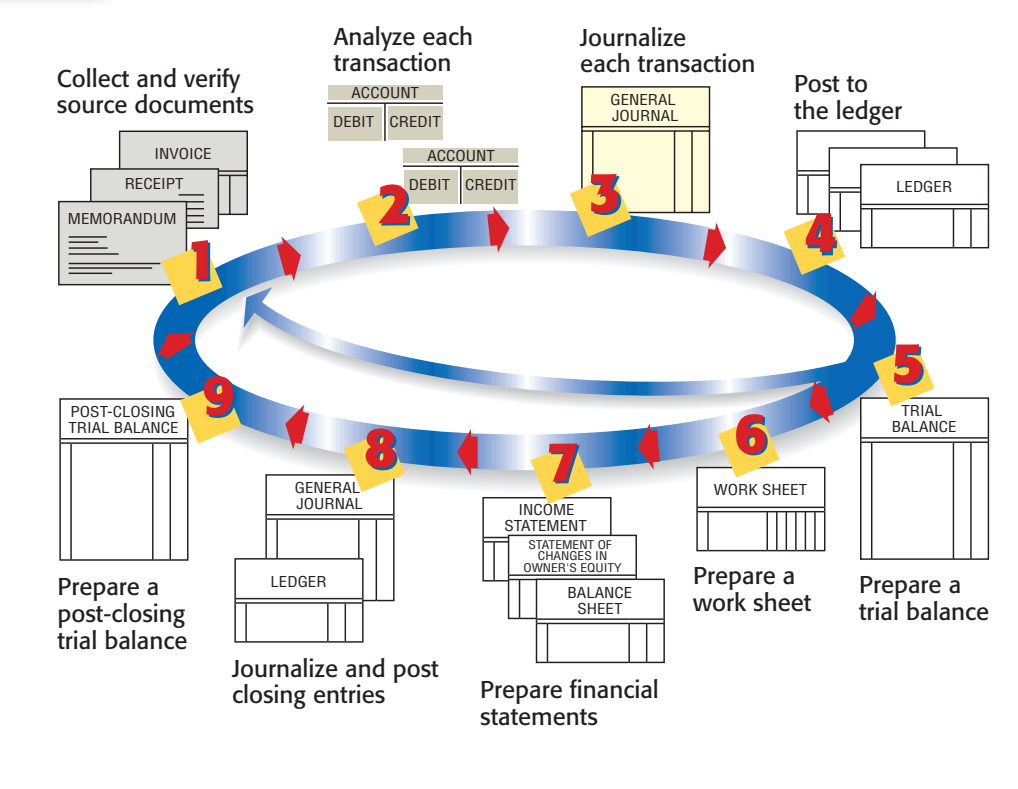

**CONTENTS** 

**Figure 6–1** Steps in the Accounting Cycle with Steps 1, 2, 3 Highlighted

## **The First Step in the Accounting Cycle: Collecting and Verifying Source Documents**

Most business transactions take place during the daily operations of a business. In the course of one day, a business may pay its rent, place an ad in a local newspaper, contract to have a Web site created, pay its employees, sell products, and purchase new equipment. When a business transaction occurs, a paper is prepared as evidence of that transaction. This paper is a **source document .**

There are several types of source documents that can be prepared by hand, by computer, or by a machine. The type of source document prepared depends on the nature of the transaction. **Figure 6–2** describes and illustrates commonly used source documents.

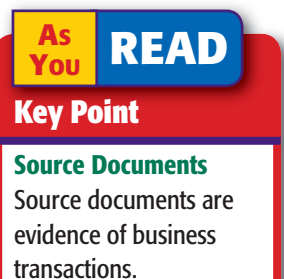

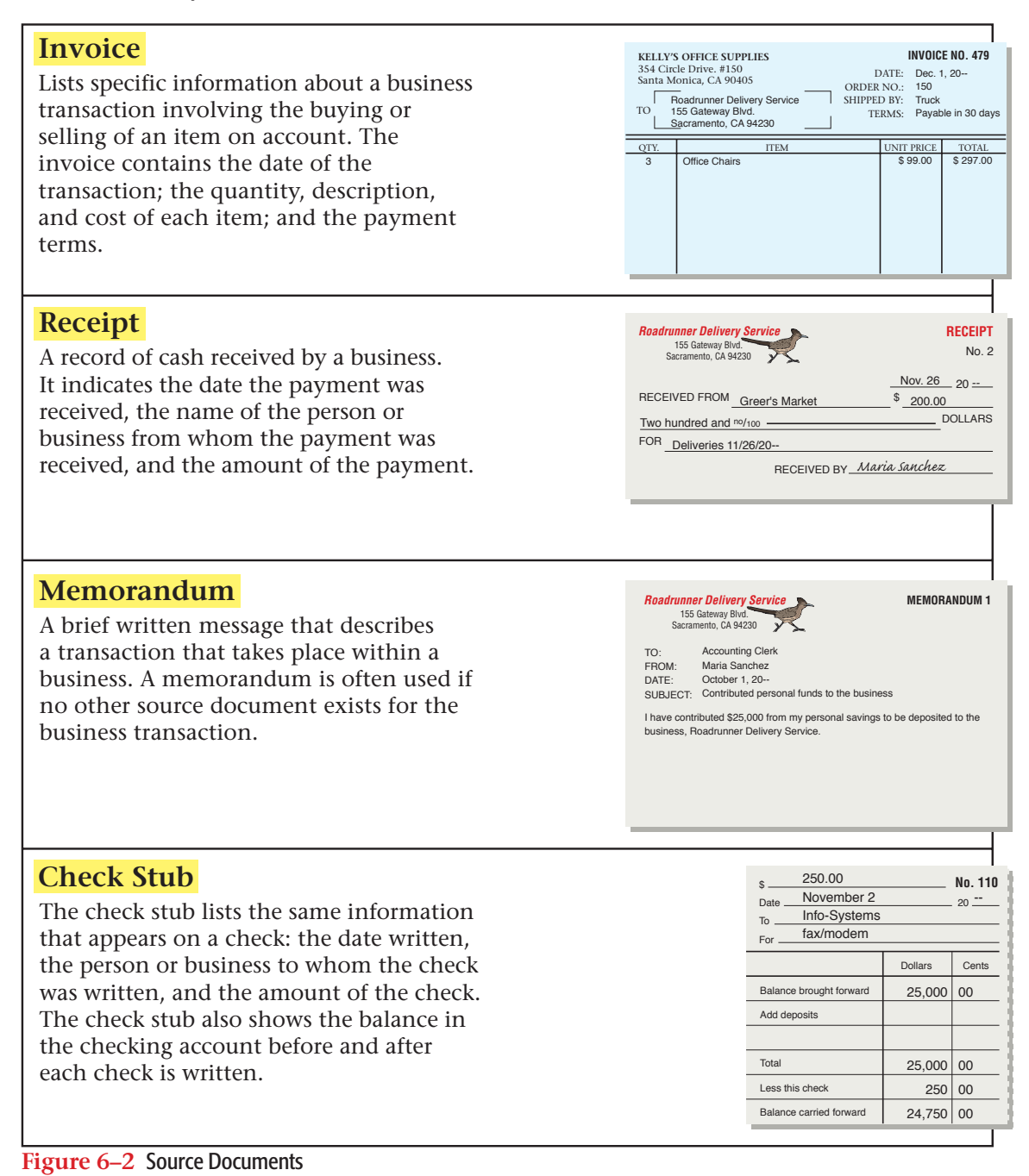

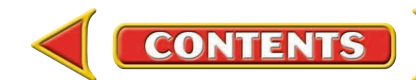

The business owner, accountant, or accounting clerk (depending on the size of the business) uses source documents generated by business transactions to keep the records of the business. The accounting cycle starts by collecting and verifying the accuracy of source documents. One important activity is to check the arithmetic on each source document.

## **The Second Step in the Accounting Cycle: Analyzing Business Transactions**

After collecting and verifying source documents, the second step in the accounting cycle can begin—analyzing information on the source documents to determine the debit and credit parts of each transaction.

You have already learned how to analyze business transactions using the rules of debit and credit. When you learned to analyze transactions, you were given a description of each transaction, such as: Roadrunner Delivery Service bought a computer system from Info-Systems Inc. for \$3,000 and issued Check 101 in payment. On the job you will not get a description of the transaction. Instead, you must examine a source document to determine what occurred during a business transaction.

## **The Third Step in the Accounting Cycle: Recording Business Transactions in a Journal**

You are now ready to apply information from source documents. The third step in the accounting cycle is to record the debit and credit parts of each business transaction in a journal. A **journal** is a record of the transactions of a business. Journals are kept in chronological order, that is, the order in which the transactions occur. The process of recording business transactions in a journal is called **journalizing .** Keeping a journal can be compared to keeping a diary in which all important events are written. A journal is the only place where complete details of a transaction, including both the debit and credit parts, are recorded. The journal is sometimes called the *book of original entry* because it is where transactions are first entered in the accounting system.

## The Accounting Period *What Are the Different Types of Accounting Periods?*

As discussed in Chapter 2, accounting records are summarized for a certain period of time, called an *accounting period.* An accounting period may be for any designated length of time, such as a month, a quarter, or a year. Most businesses use a year as their accounting period. An accounting period of 12 months is called a **fiscal year .** If the fiscal year for a business

begins on January 1 and ends on December 31, it is called a **calendar year** accounting period. Many businesses start their accounting periods in months other than January. For example, department stores often have fiscal years that begin on February 1 and end on January 31 of the following year. School districts usually have fiscal years that begin on July 1 and end on June 30.

**CONTENTS** 

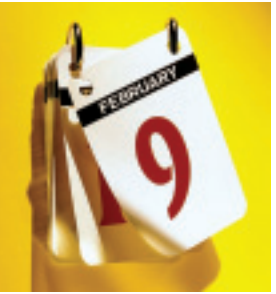

#### **AS READ It's Not What It Seems**

Journal In your personal life, a *journal* can be a private diary of your thoughts and experiences. In accounting a *journal* is a formal record of business transactions.

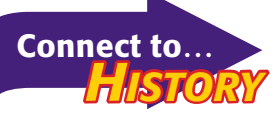

In 1494 Franciscan monk Luca Pacioli published a mathematics book that included a section on double-entry accounting. In his book Pacioli described most of the accounting cycle as we know it today.

#### **AFTER READ**

## **Reinforce the Main Idea**

Create a table similar to this one to describe how the first three steps of the accounting cycle help organize the records of a business.

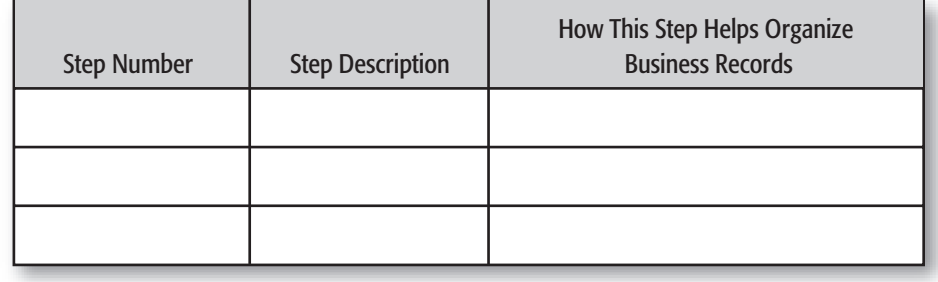

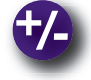

## **Do the Math**

Glen's Catering received an invoice from Conover Restaurant Suppliers for the following supplies:

- 6 cartons of napkins at \$4.88 per carton 3 boxes of salt packets at \$3.19 per box
	-
- 3 boxes of paper plates at \$7.28 per box 4 boxes of medium paper cups at \$8.24 per box

Calculate the total for each item on the invoice. Then calculate the total for all items.

## **Problem 6–1 Analyzing a Source Document**

**Instructions** Analyze the invoice shown below and answer the following questions.

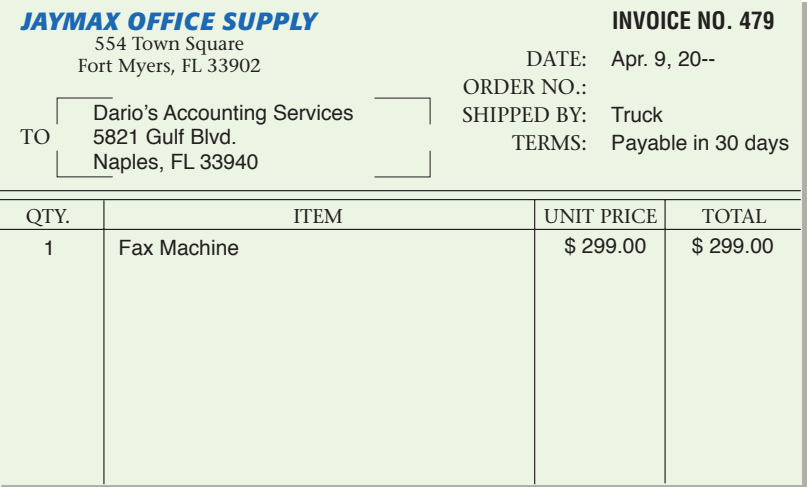

- **1.** What is the name of the company providing the service or merchandise?
- **2.** What is the name of the business receiving the service or merchandise?
- **3.** What is the date of the invoice?
- **4.** What is the invoice number?
- **5.** What item was sold?
- **6.** What is the price for this item?
- **7.** What are the payment terms?

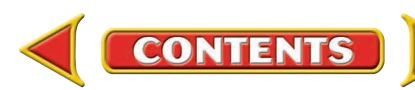

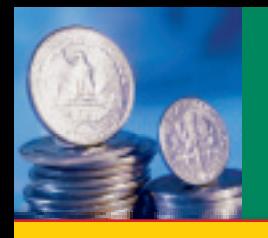

# **ECTION 2** Recording Transactions in the General Journal

**BEFORE READ** 

## **Main Idea**

You can use the general journal to record all of the transactions of a business.

## **Read to Learn…**

- ➤ how to record a general journal entry. (p. 136)
- ➤ how to correct errors in the general journal. (p. 148)

### **Key Terms**

general journal

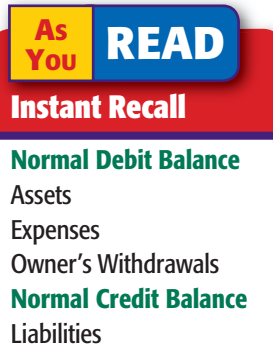

Revenue Owner's Capital

In Section 1 you learned about the first three steps in the accounting cycle. Let's apply these steps to business transactions for Roadrunner Delivery Service.

## Recording a General Journal Entry *How Do You Record a General Journal Entry?*

Many kinds of accounting journals are used in business. One of the most common is the general journal. As its name suggests, the  **general journal** is an all-purpose journal in which all of the transactions of a business may be recorded. **Figure 6–3** shows the general journal you will be using throughout the accounting cycle for Roadrunner Delivery Service. The general journal has two amount columns. The first amount column, the amount column on the left, is used to record debit amounts. (Remember that debit means left.) The second amount column, the amount column on the right, is used to record credit amounts. (Remember that credit means right.) Look at **Figure 6–3** to find where each component of a general journal entry appears.

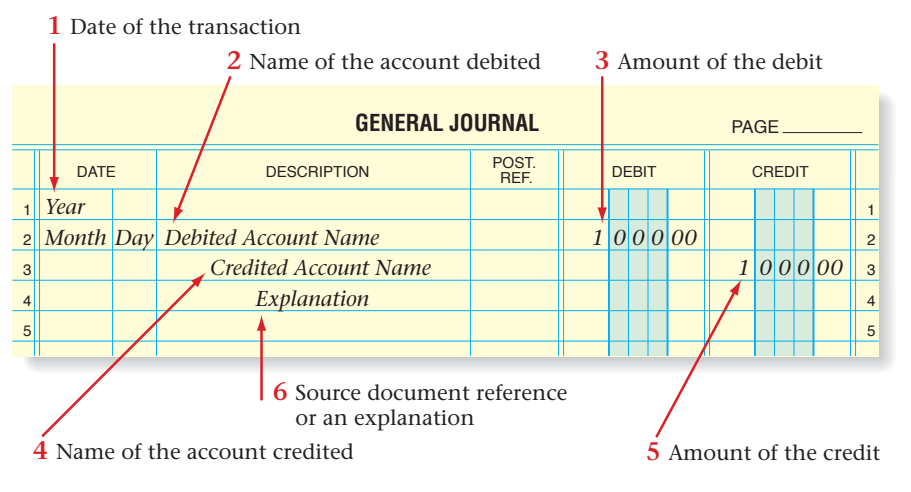

**Figure 6–3** General Journal for Roadrunner Delivery Service

**CONTENTS** 

In Chapters 4 and 5, you learned a step-by-step method for analyzing business transactions. In this chapter you will learn to complete the journal entry for a business transaction in the same manner. Review the following steps before you continue.

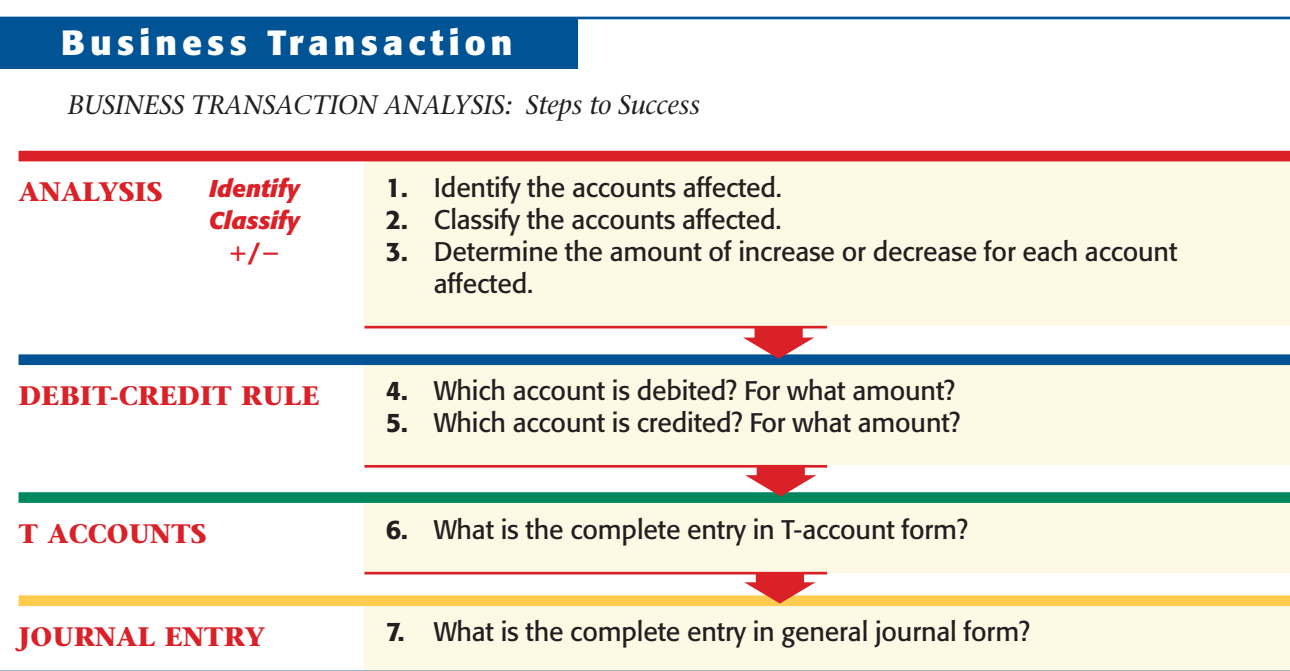

Use these steps to determine the debit and credit parts of each journal entry. Remember, it is always helpful to use T accounts to analyze transactions. After analyzing many transactions, you will find that you need these tools less and less to determine the debit and credit parts of a journal entry. After the complete entry is recorded, verify that the total debits and total credits are equal.

Now, let's examine business transactions and their analysis for Roadrunner Delivery Service.

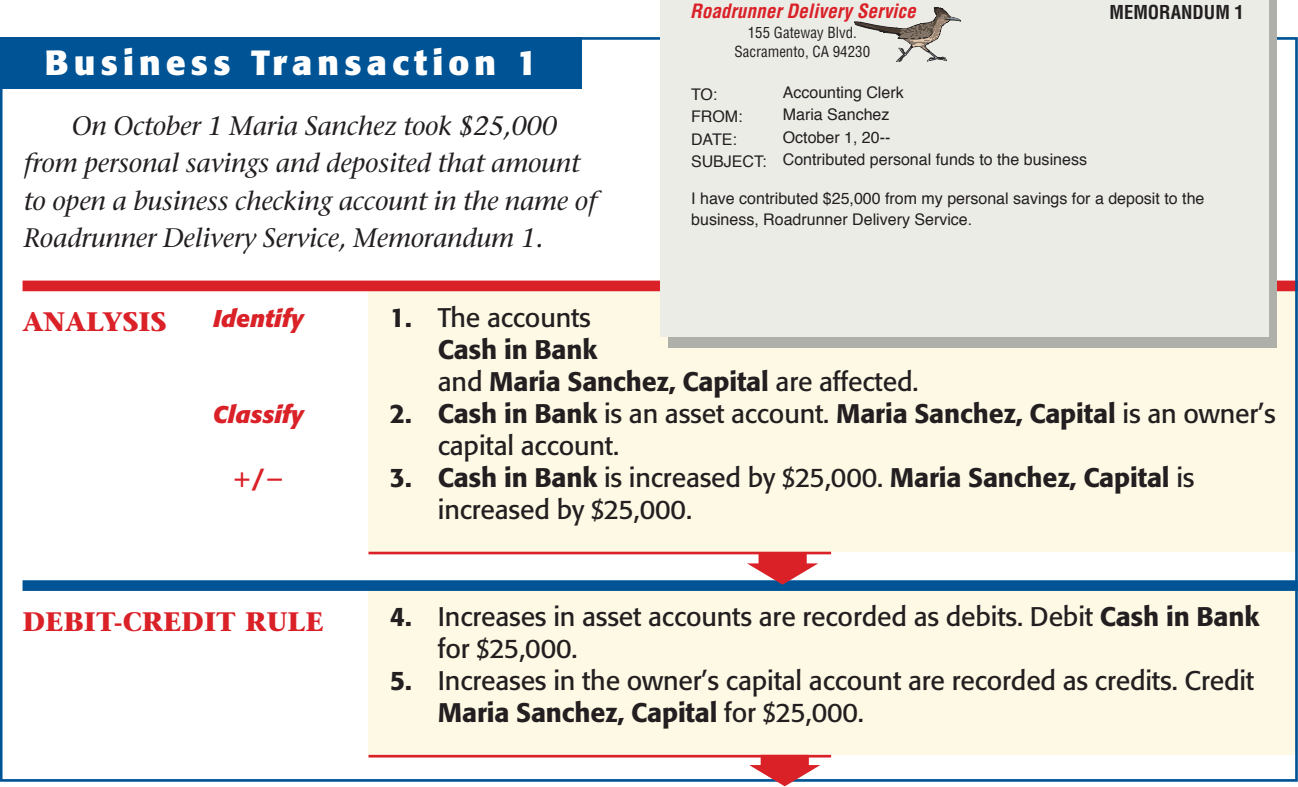

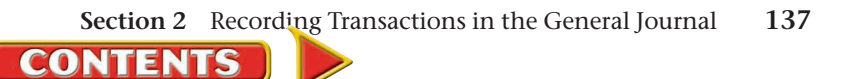

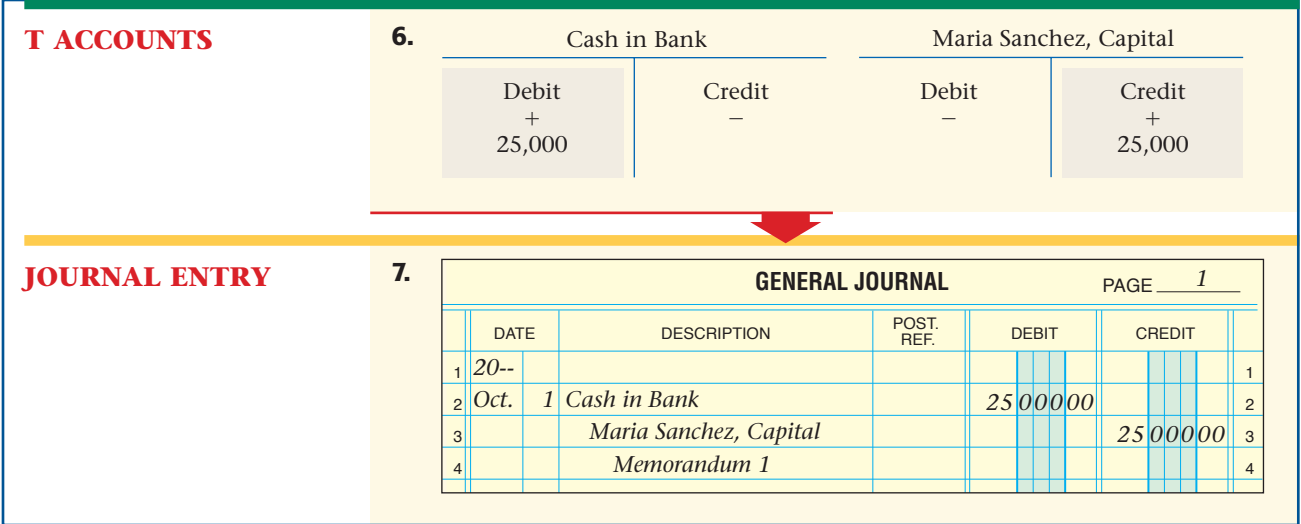

Look again at the general journal entry shown above. Notice that in the upper right-hand corner there is a line for the page number. Journal pages are numbered in consecutive order; that is, 1, 2, 3, and so on. When you fill one page with journal entries, go on to the next page. Be sure to properly number each new page.

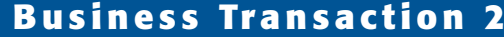

*Classify*

**/**-

**ANALYSIS** *Identify*

*On October 2 Maria Sanchez took two telephones valued at \$200 each from her home and transferred them to the business as office equipment, Memorandum 2.*

> 1. The accounts **Office** Equipment

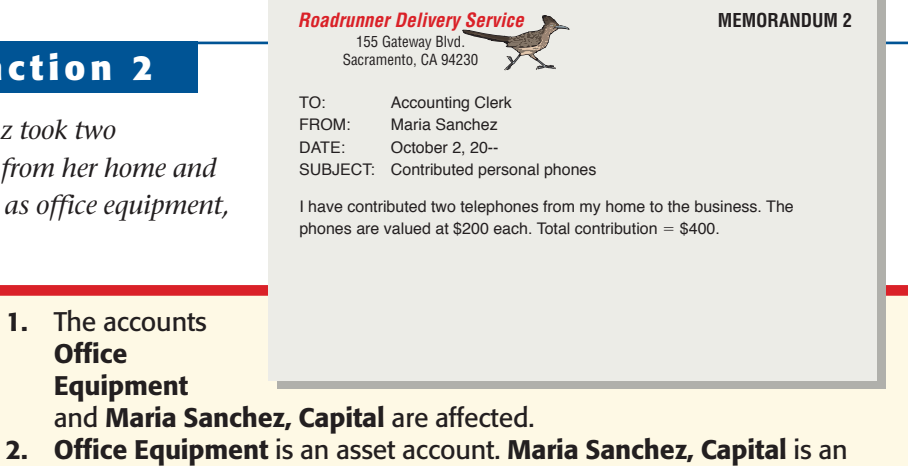

owner's capital account. 3. Office Equipment is increased by \$400. Maria Sanchez, Capital is increased by \$400.

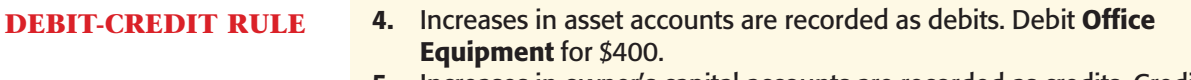

5. Increases in owner's capital accounts are recorded as credits. Credit Maria Sanchez, Capital for \$400.

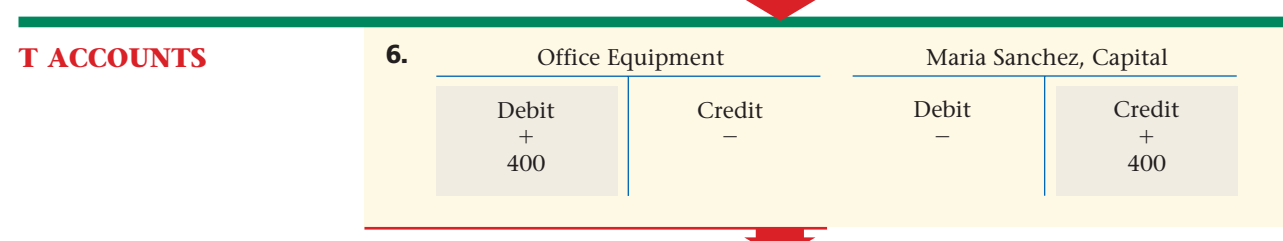

138 Chapter 6 Recording Transactions in a [General Journal](#page-0-0)

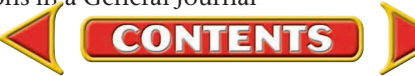

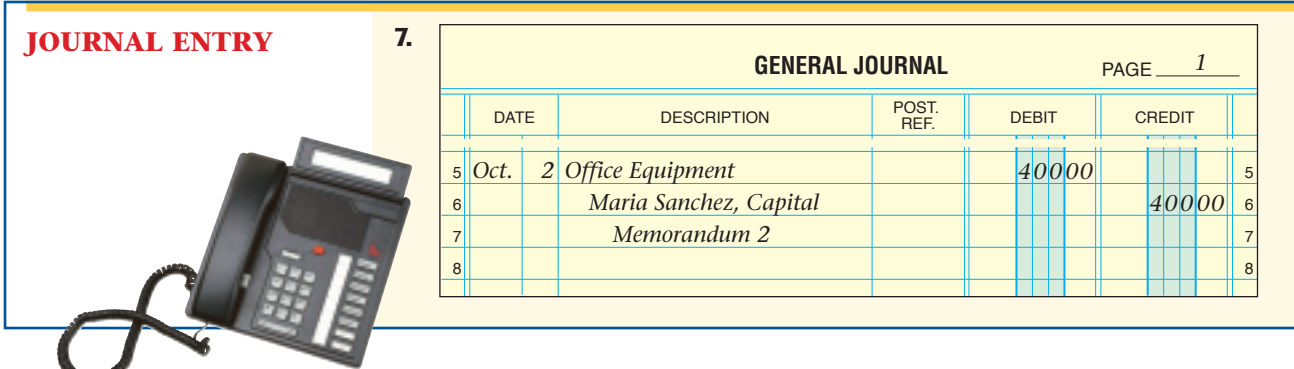

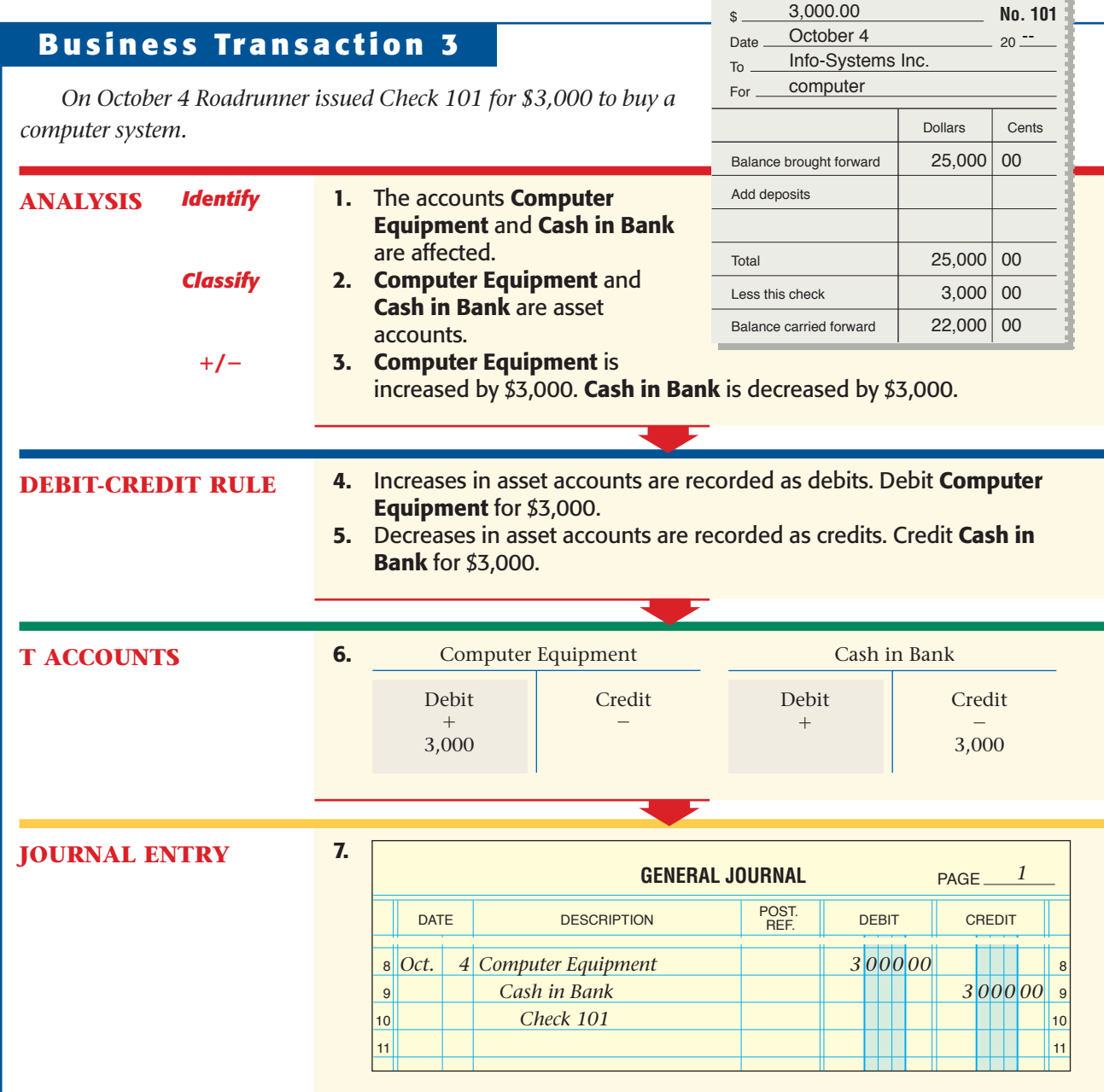

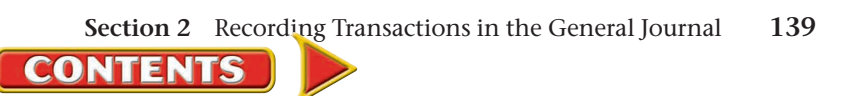

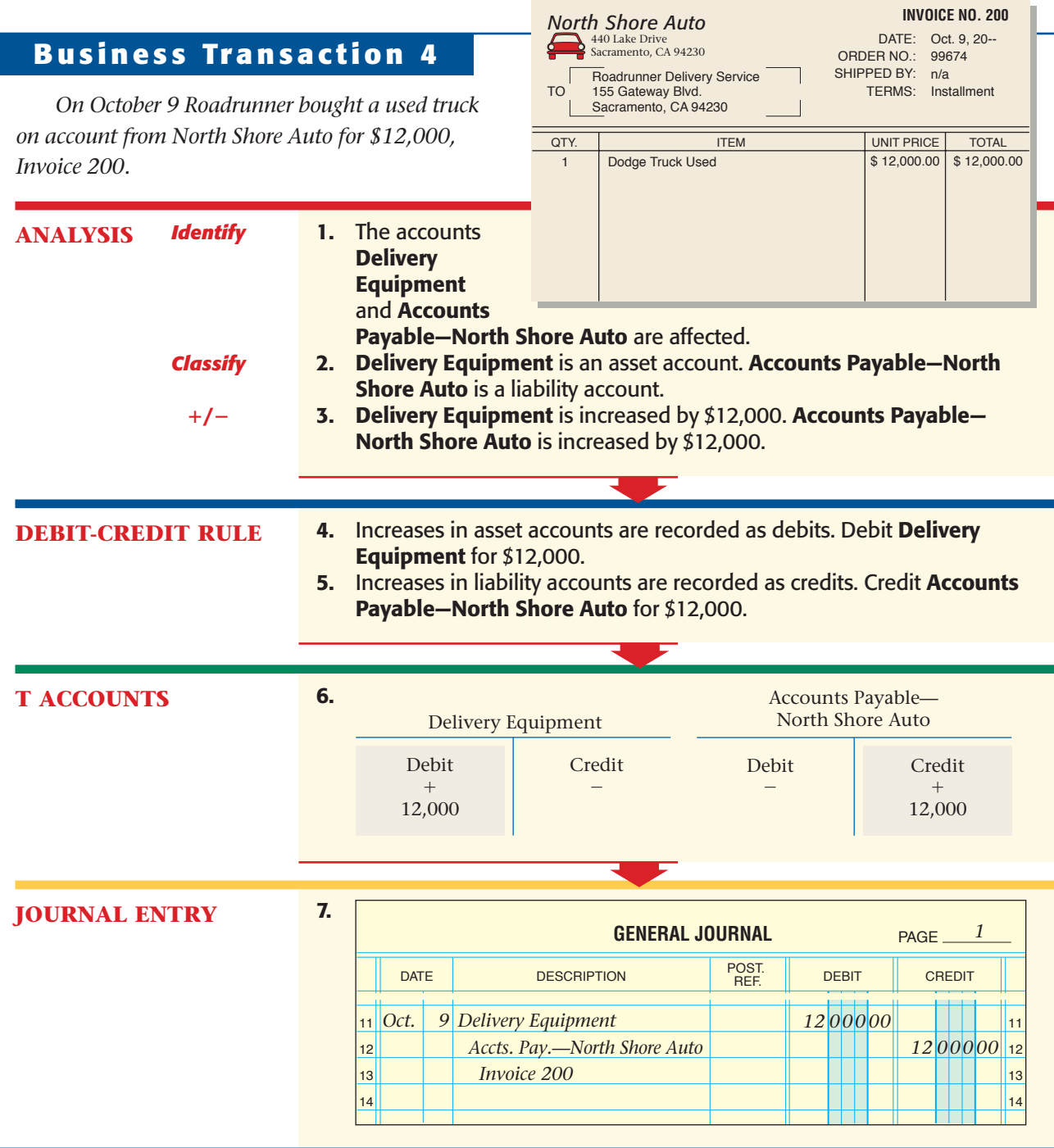

**AS READ In Your Own Words**

**On Account In Business** Transaction 4, Roadrunner "bought a used truck on account…." What does this mean?

To separate the amounts to be paid to individual creditors, Roadrunner uses a different account name for each creditor. The account name consists of **Accounts Payable** followed by the name of the creditor. You may have to abbreviate the name to fit it on one line of the journal. An acceptable abbreviation in the preceding journal entry is **Accts. Pay.—North Shore Auto.**

Roadrunner uses the same naming system for the amounts to be paid by individual customers. The account name consists of **Accounts Receivable** followed by the customer's name.

**CONTENTS** 

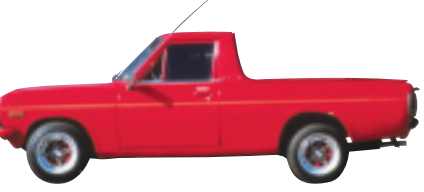

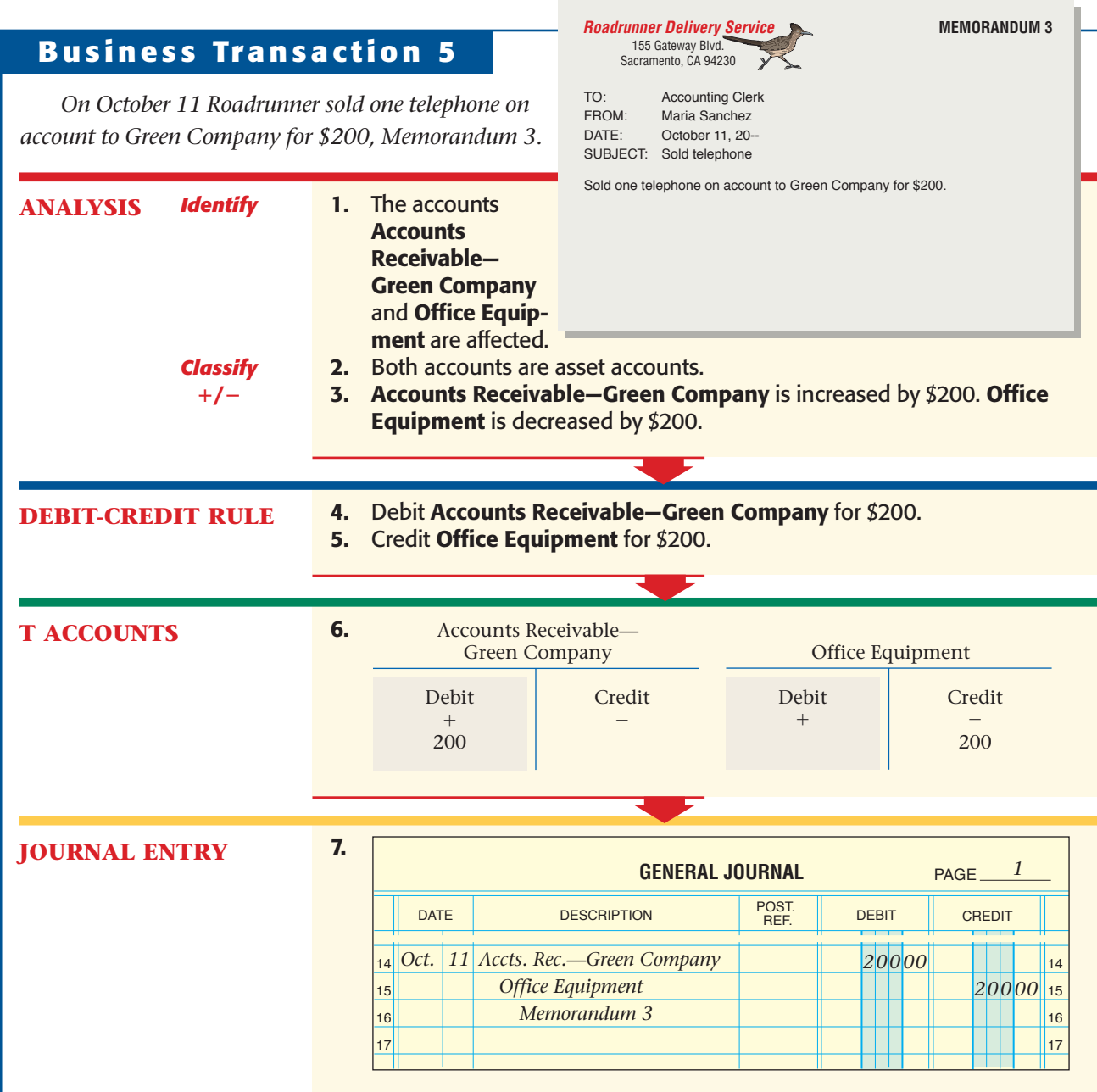

## **Business Transaction 6**

*On October 12 Roadrunner mailed Check 102 for \$350 as the first installment on the truck purchased from North Shore Auto on October 9.*

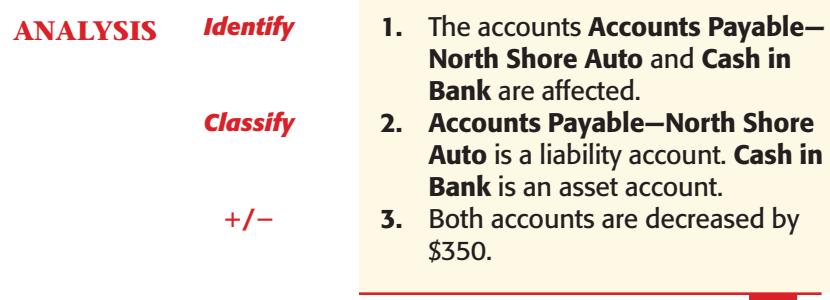

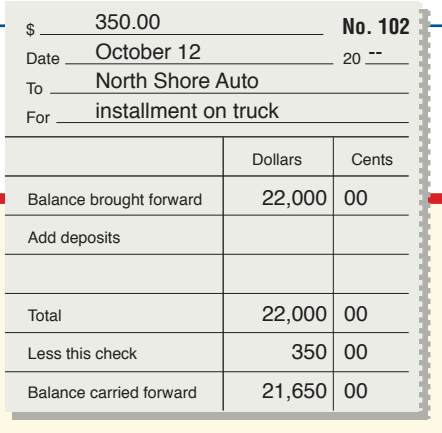

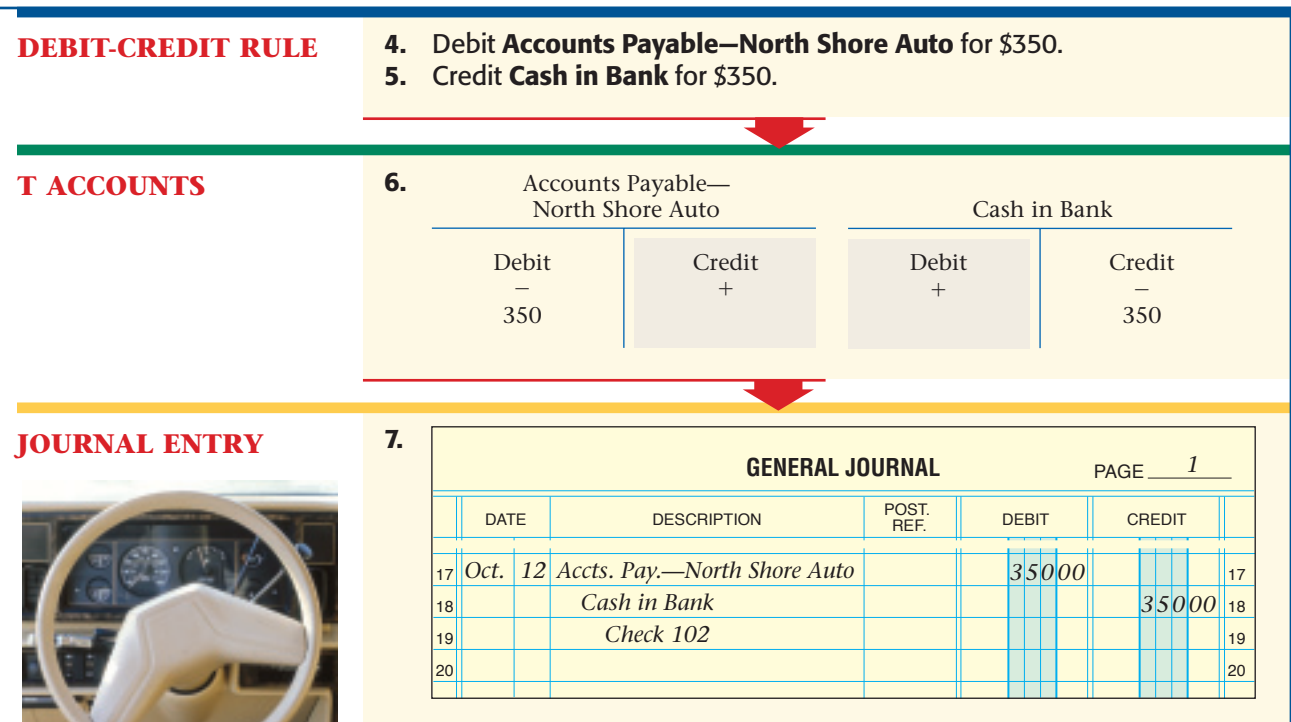

## **Business Transaction 7**

*On October 14 Roadrunner received and deposited a check for \$200 from Green Company, Receipt 1. The check is full payment for the telephone sold on account to Green on October 11.*

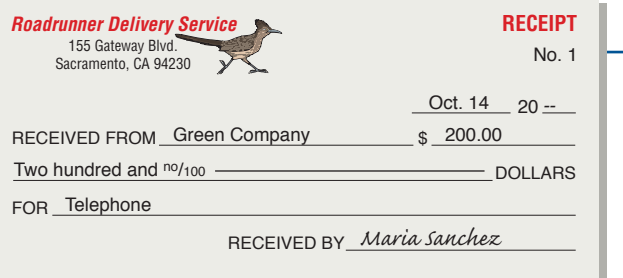

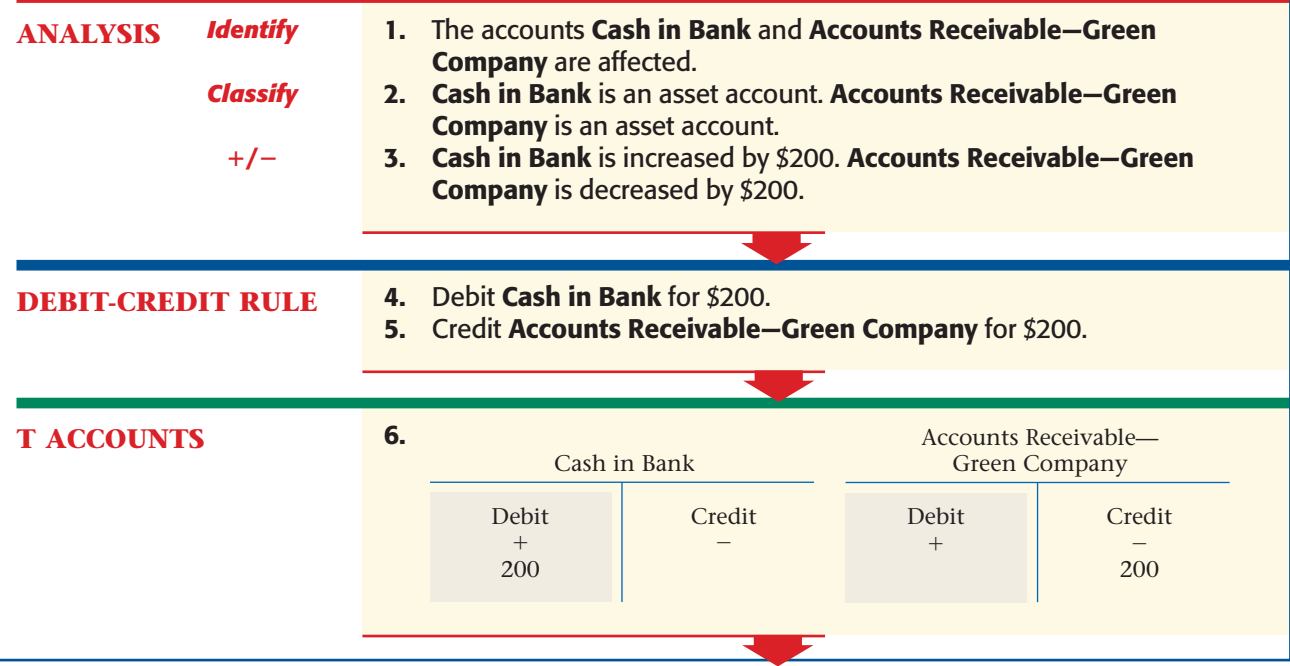

142 Chapter 6 Recording Transactions in a [General Journal](#page-0-0)

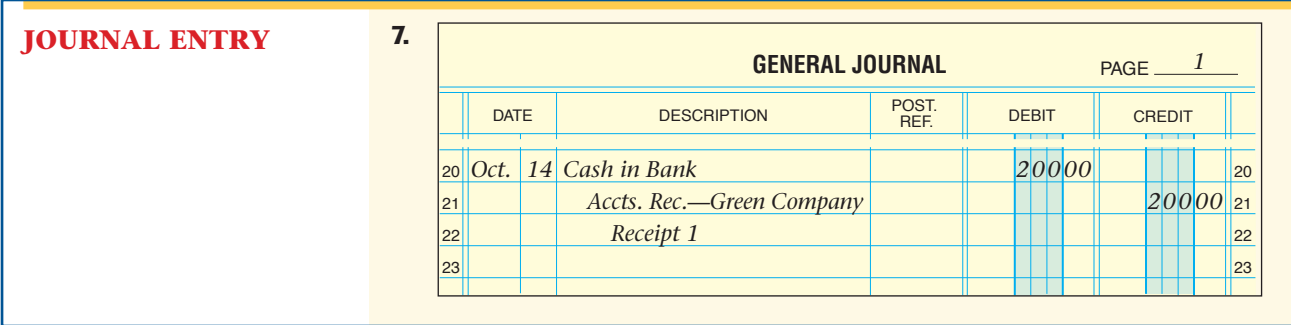

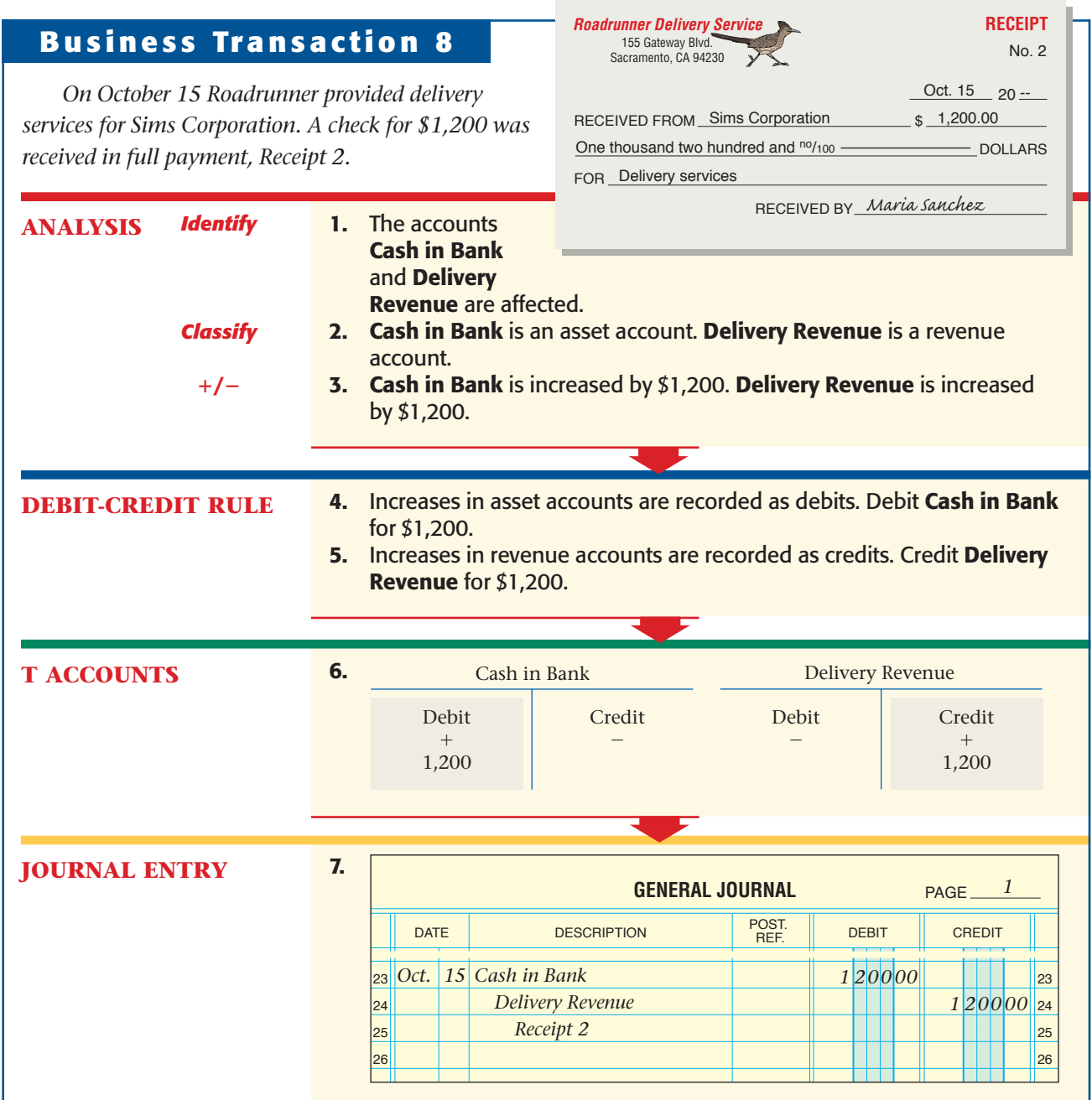

[Section 2](#page-0-0) Recording Transactions in the General Journal 143

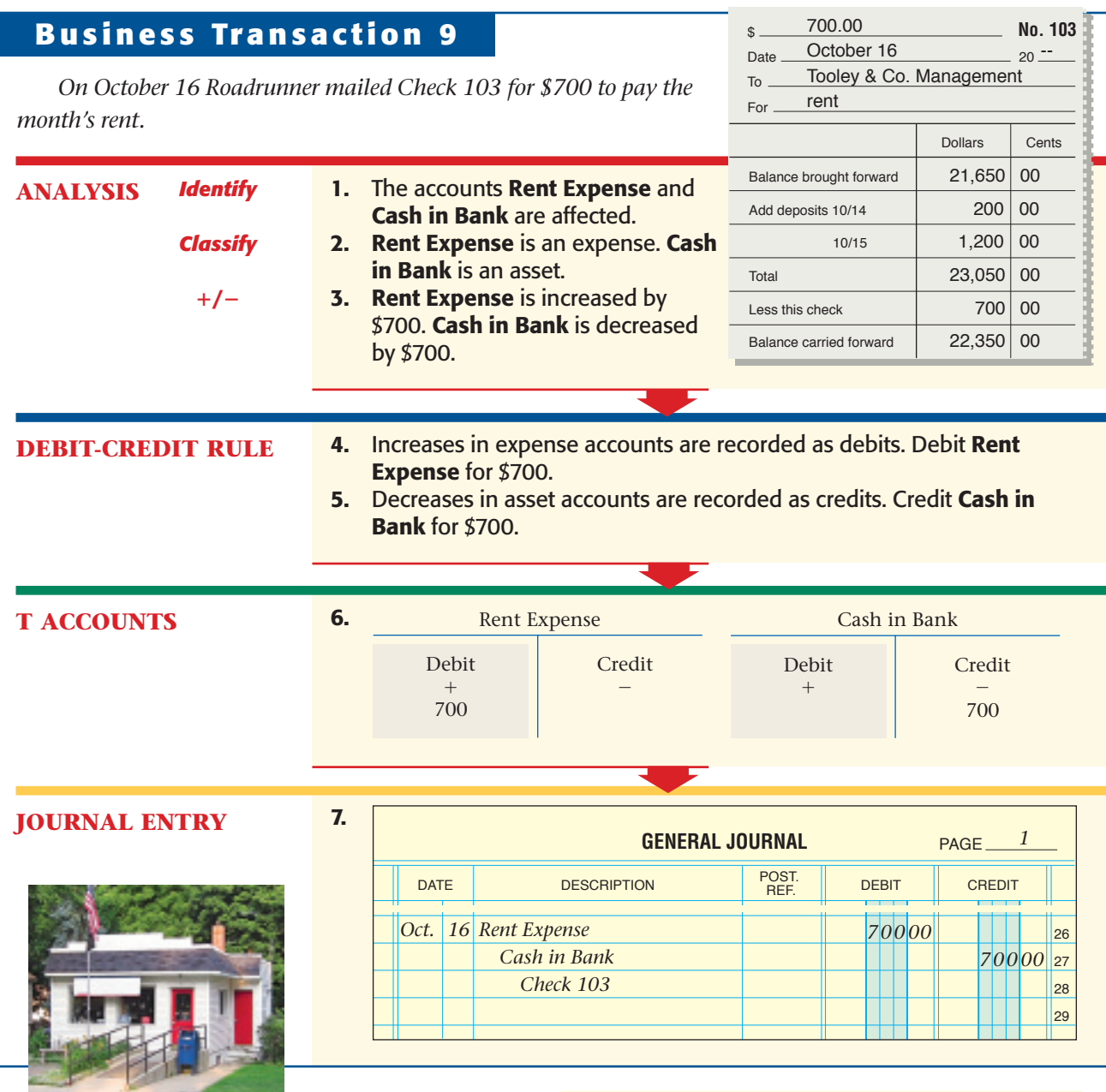

## **Business Transaction 10**

*Classify*

**/**-

**ANALYSIS** *Identify*

*On October 18 Beacon Advertising prepared an advertisement for Roadrunner. Roadrunner will pay Beacon's \$75 fee later, Invoice 129.*

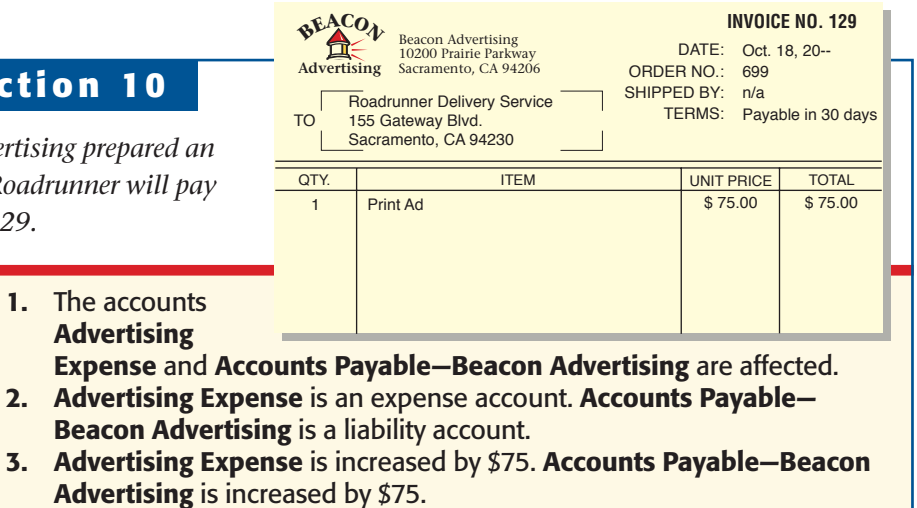

**144 Chapter 6** Recording Transactions in a [General Journal](#page-0-0)

1. The accounts **Advertising** 

**CONTENTS** 

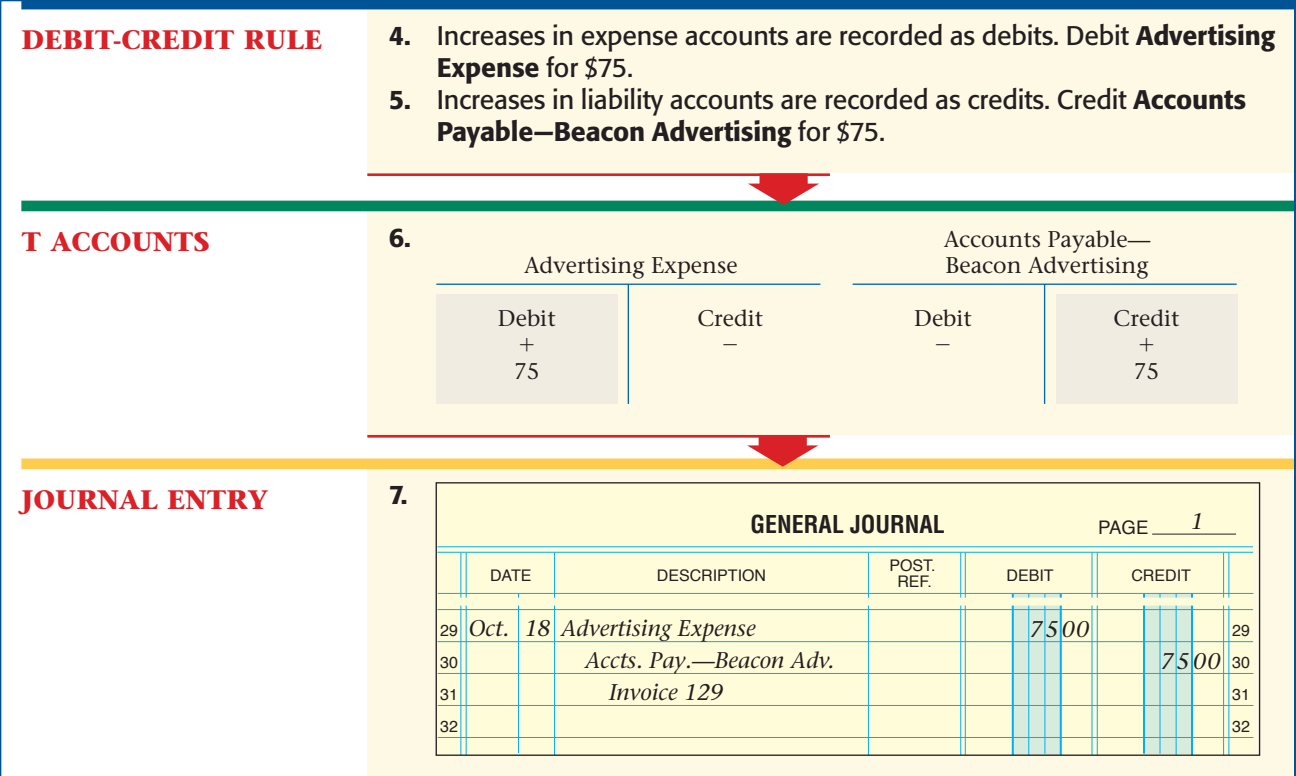

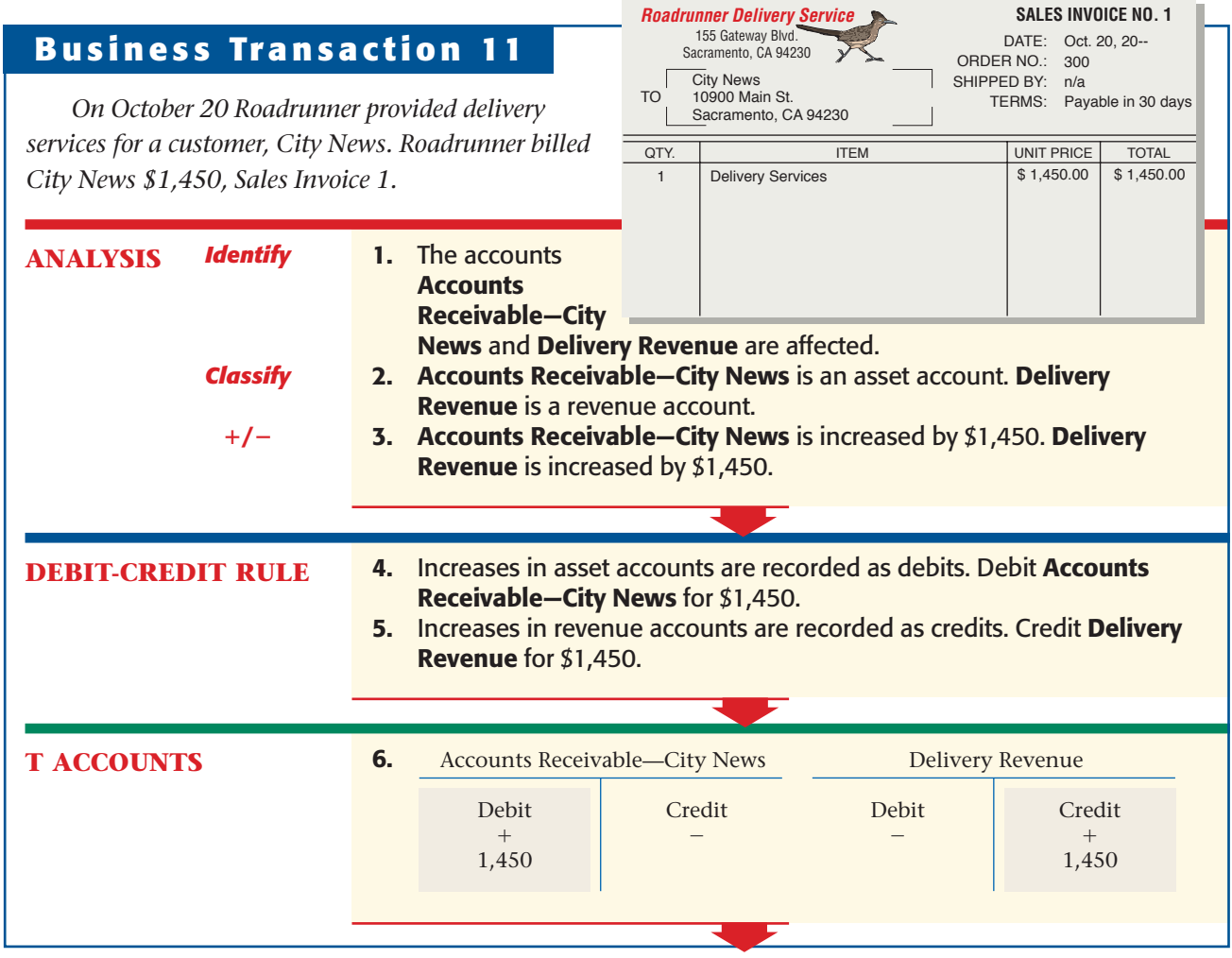

[Section 2](#page-0-0) Recording Transactions in the General Journal 145

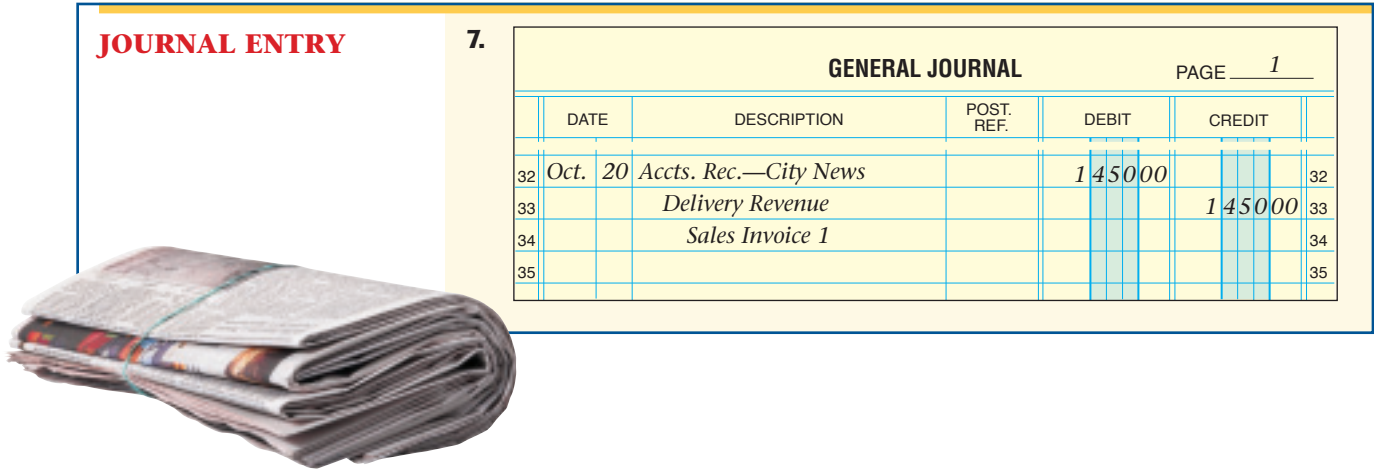

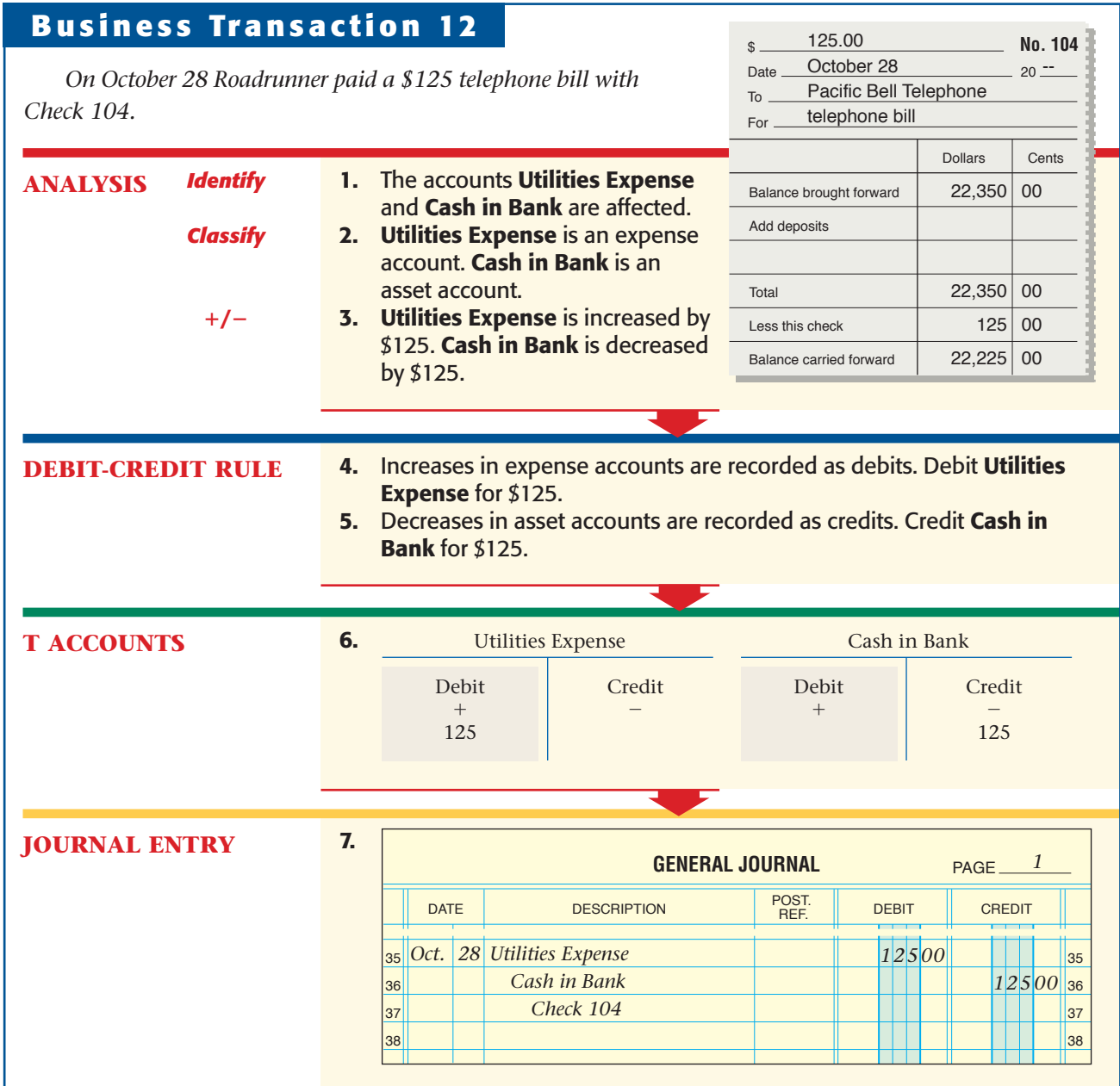

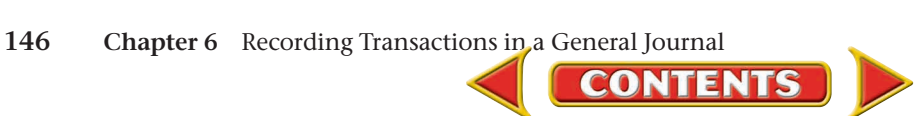

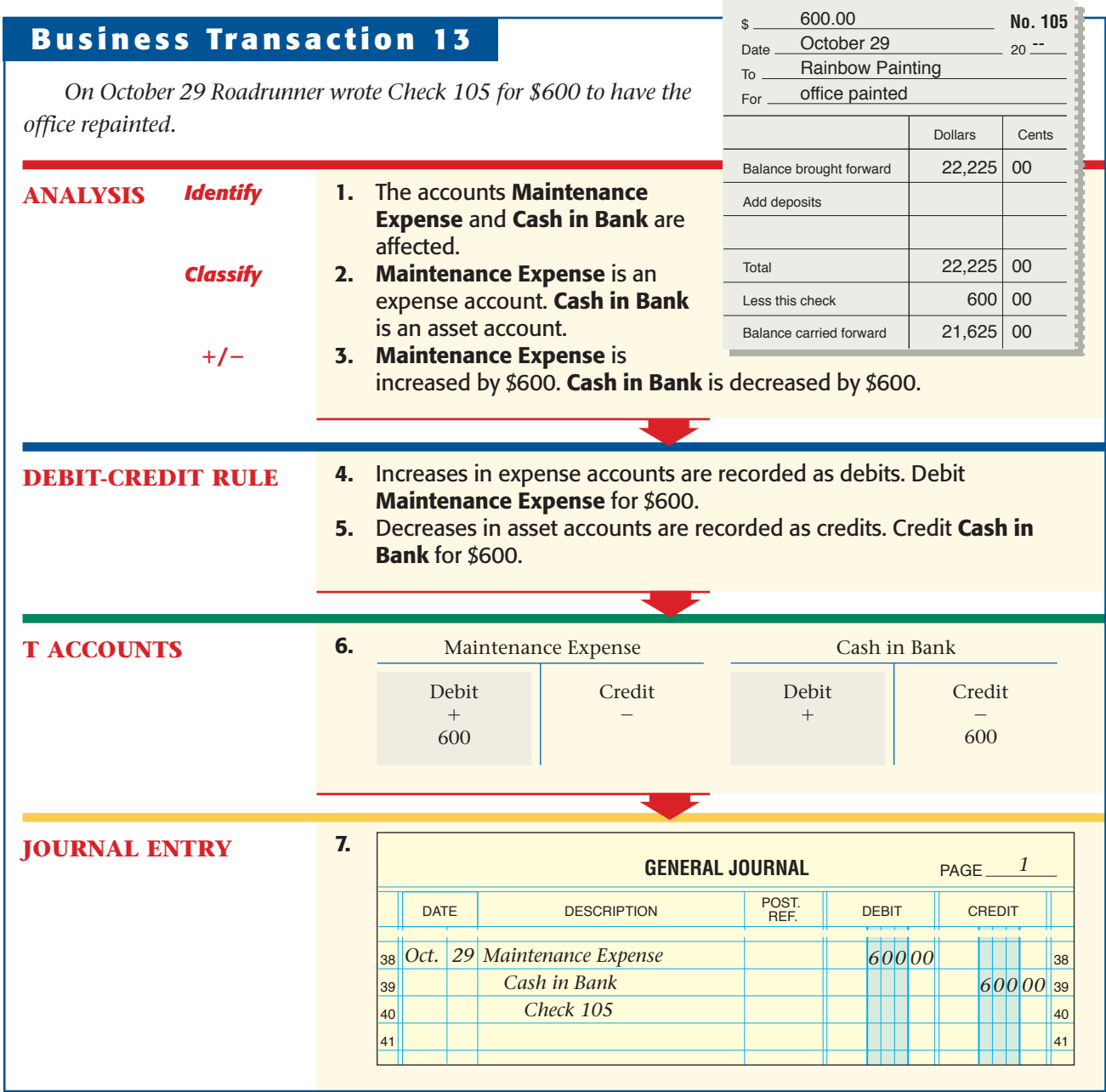

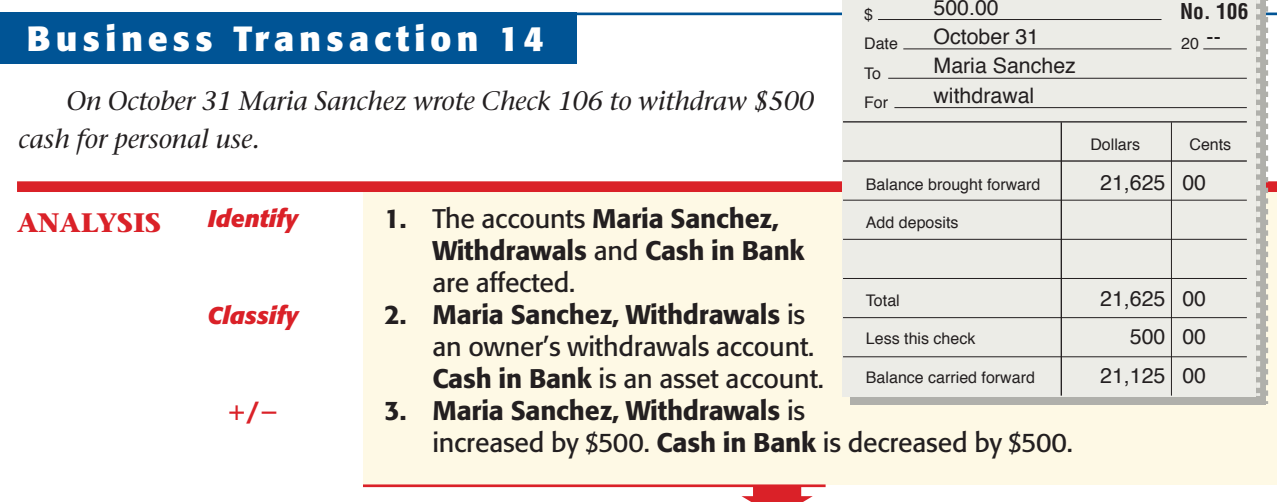

**Section 2** Recording Transactions in the General Journal 147

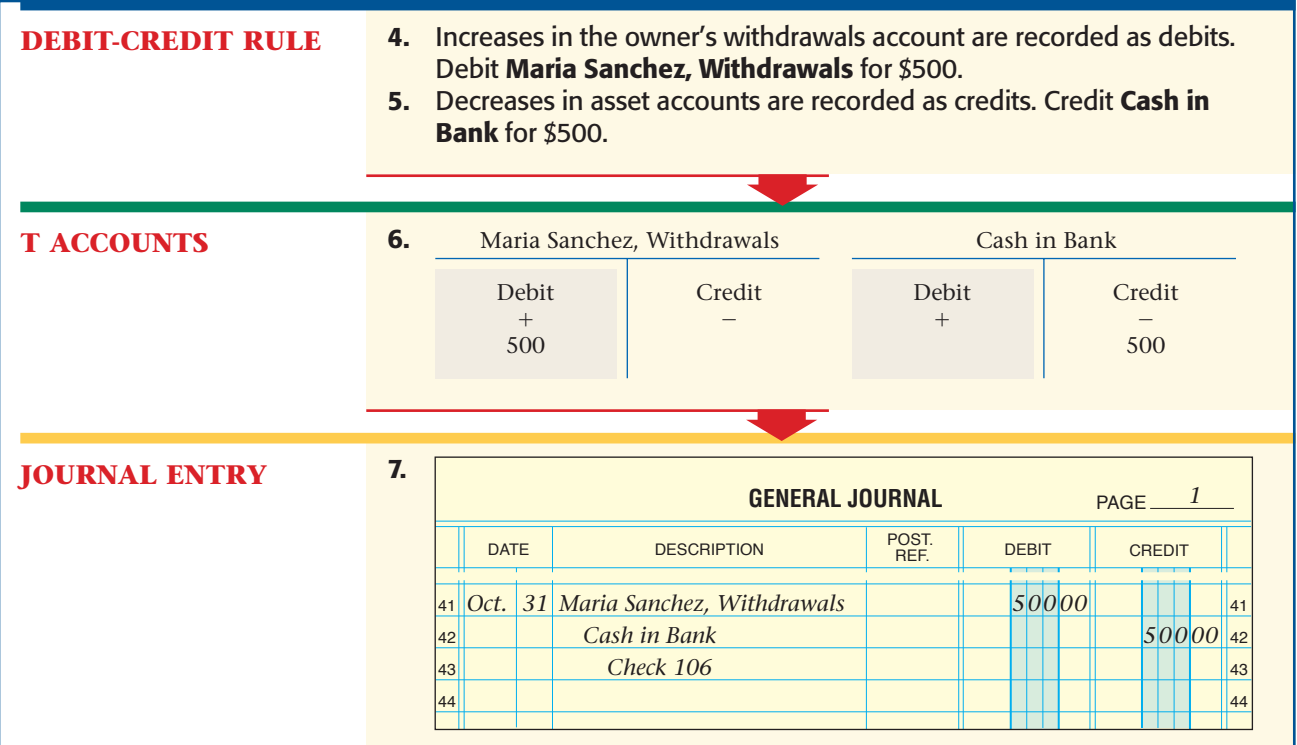

## Correcting the General Journal *How Do You Correct Errors in the General Journal?*

Occasionally, errors occur when journalizing transactions. When an error is discovered, it must be corrected.

In a manual system, *an error should never be erased.* An erasure looks suspicious. It might be seen as an attempt to cover up a mistake or, worse, to change the accounting records illegally. To correct errors, use a pen and a ruler to draw a horizontal line through the entire incorrect item and write the correct information above the crossed-out error. A correction for an erroneous amount is shown in the general journal as follows:

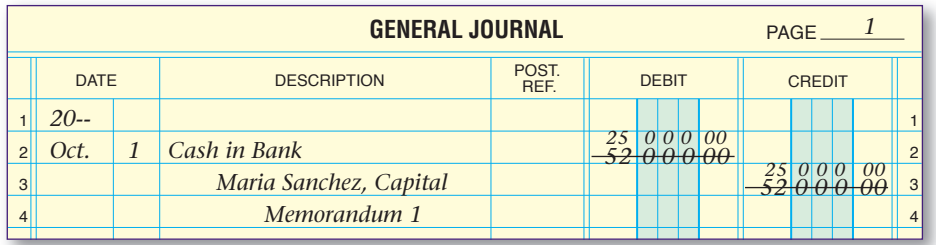

To correct for an erroneous account name, cross out the incorrect information and write the correct account name above.

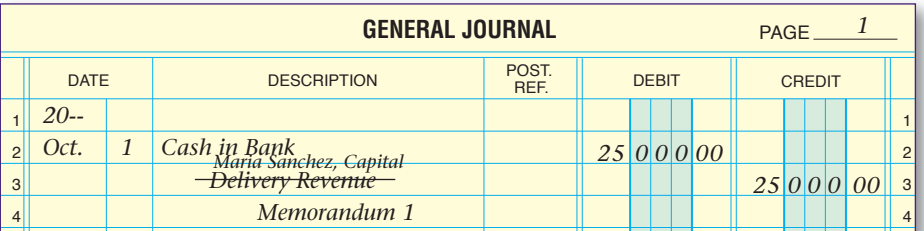

**CONTENTS** 

### **AS READ Compare and Contrast**

Journal Errors What are the consequences of an error in an amount? In an account name? How are the consequences similar? How are they different?

#### **AFTER YOU READ**

## **Reinforce the Main Idea**

Think of three different types of business transactions you might have in the next month. Use a table similar to this one to describe the general journal entry for each transaction.

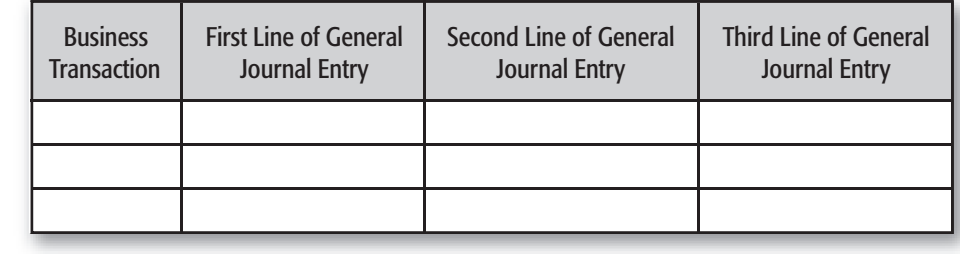

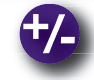

## **Do the Math**

Hania Dance Company bought a computer system on account from Tech World. The regular price for the system is \$3,000, but Tech World reduced the price by 20 percent for a storewide sale. Answer the following questions about the journal entry for this transaction.

- **1.** Which account is debited and for what amount?
- **2.** Which account is credited and for what amount?

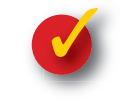

## **Problem 6–2 Recording Business Transactions**

**Instructions** The six steps for recording a business transaction in the general journal are shown below, out of order. In your working papers or on a blank sheet of paper, indicate the proper order of these steps.

- **A.** Amount of the credit
- **B.** Name of the account credited
- **C.** Source document reference
- **D.** Date of the transaction
- **E.** Amount of the debit
- **F.** Name of the account debited

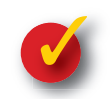

## **Problem 6–3 Analyzing Transactions**

Glenda Hohn recently started a day-care center. She uses the following accounts.

#### **General Ledger** Cash in Bank Glenda Hohn, Capital Accts. Rec.—Tiny Tots Nursery Glenda Hohn, Withdrawals Office Furniture Day-Care Fees Passenger Van Utilities Expense Accts. Pay.—Acme Bus Service Van Expense

**Instructions** In your working papers or on a separate sheet of paper, for each transaction: Determine which accounts are affected. Classify each account. Determine whether the accounts are being increased or decreased. Indicate which account is debited and which account is credited.

### Transactions:

- **1.** Bought a passenger van for cash.
- **2.** Paid the telephone bill for the month.
- **3.** Received cash from customers for day-care services.

**CONTENT** 

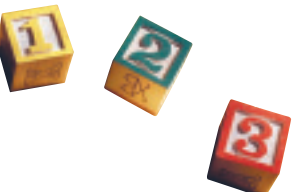

## **CHAPTER 6** Summary

## Key Concepts

- **1.** The accounting cycle is pictured below. The first three steps are highlighted:
	- Step 1: Collect and verify source documents.
	- Step 2: Analyze each transaction.

Step 3: Journalize each transaction.

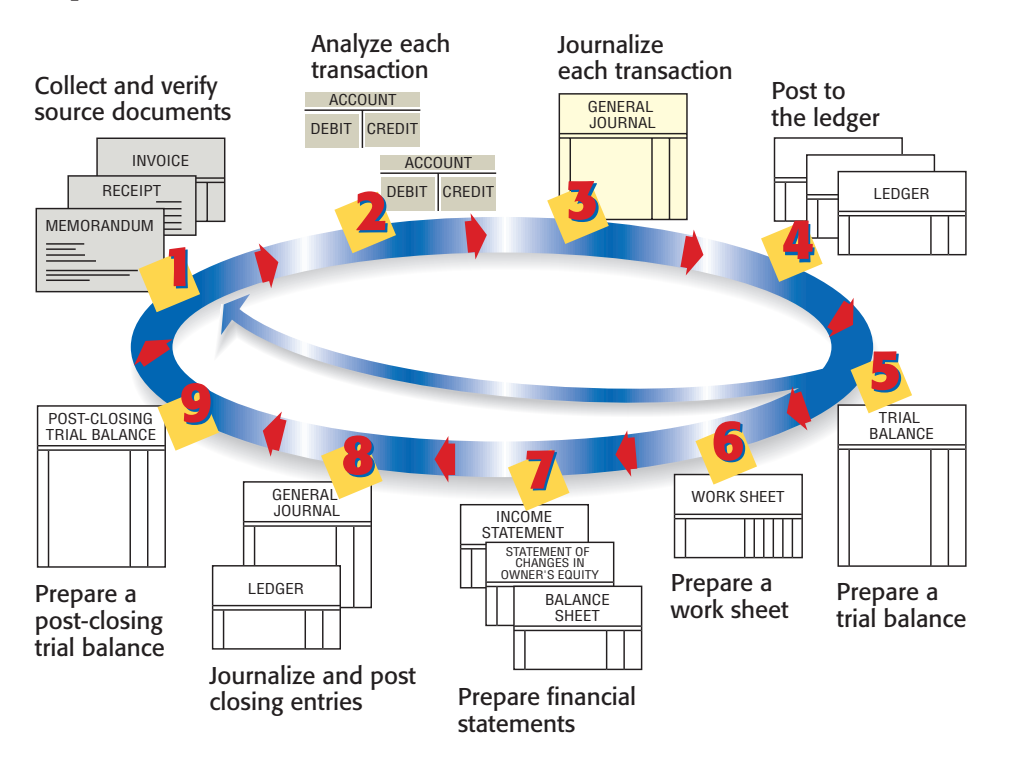

- **2.** Source documents are evidence of business transactions. Four examples of source documents are listed below.
	-
	- Invoice describes the buying or selling of an item on account
	-
	- $\bf{Rece}$   $\bf{Rece}$  describes cash received by a business

- Memorandum  $\longrightarrow$  describes a transaction that takes place within a business
	-
	-
- Check Stub → describes a specific check and shows the checking account balance
- **3.** Businesses use journals to keep records of transactions in the order they occur. The process of recording transactions in a journal is called *journalizing.*
- **4.** Source documents contain the information needed for journalizing transactions. The check stub shown to the right is a source document. The highlighted information is used to make the journal entry.

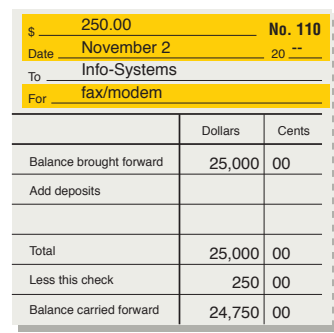

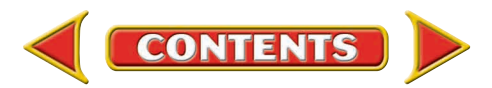

# Summary **CHAPTER 6**

### **5.** Follow six steps to make a general journal entry:

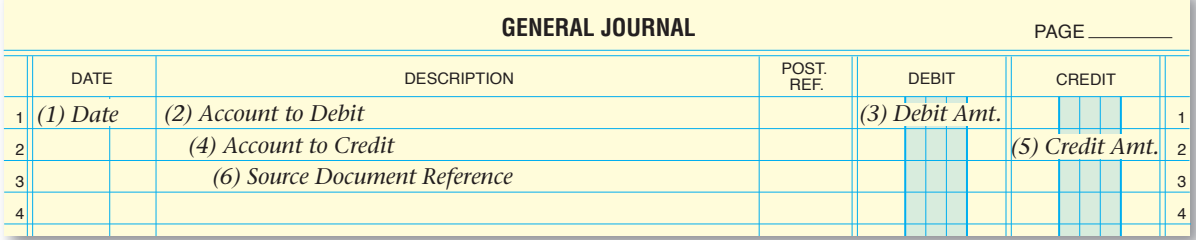

**6.** Notice how information is applied from the source document (Check Stub 110) to the general journal.

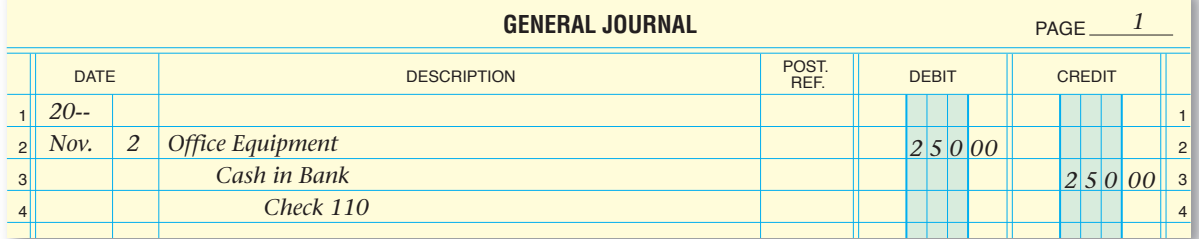

**7.** In a manual system, never erase a general journal error. The procedure to correct an error is shown below.

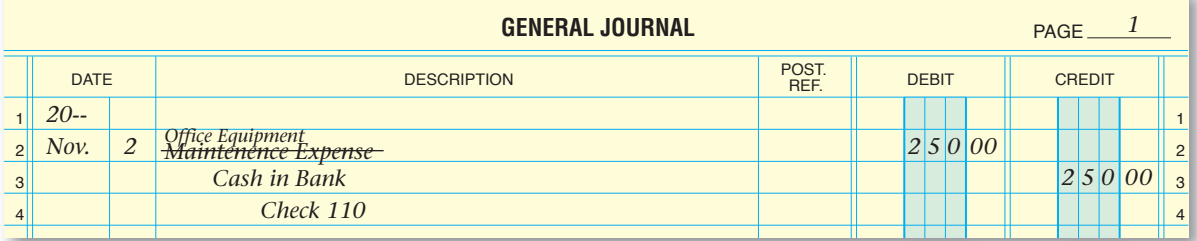

## Key Terms

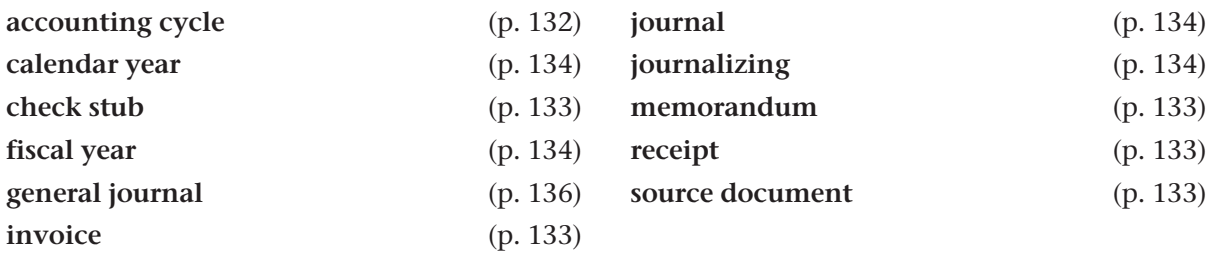

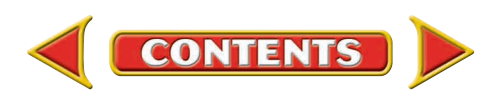

# **CHAPTER 6 Review and Activities**

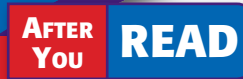

## **Check Your Understanding**

#### 1. Accounting Cycle

- **a.** List the first three steps of the accounting cycle.
- **b.** What would happen if you skipped Step 2?

#### 2. Source Documents

- a. List four source documents and describe the contents of each.
- **b.** Explain when each source document is used.

#### 3. Journalizing

- a. Why is a journal sometimes called the *book of original entry?*
- **b.** What is the purpose of recording transactions in a journal?
- 4. Applying Information
	- a. Where do you get the information needed to make a journal entry?
	- **b.** How do you determine the debit and credit parts of a journal entry?
- 5. Steps to Make a General Journal Entry
	- a. What six types of information are included in each general journal entry?
	- **b.** In what order do you record this information?
- 6. Making General Journal Entries
	- a. How are the two amount columns of the general journal used to record dollar amounts?

**CONTENTS** 

- **b.** Describe the spacing of the information in the Description column.
- 7. Correcting General Journal Errors
	- a. What procedure is used to correct a general journal entry error in a manual system?
	- b. What are the possible consequences of erasing an error in the general journal?

## Apply Key Terms

Assume you are an accountant who keeps financial records for small businesses. Write a one-page newsletter that you might send to potential clients describing the importance of accounting records. Use each of the terms below in your newsletter.

accounting cycle calendar year check stub fiscal year general journal invoice

journal journalizing memorandum receipt source document

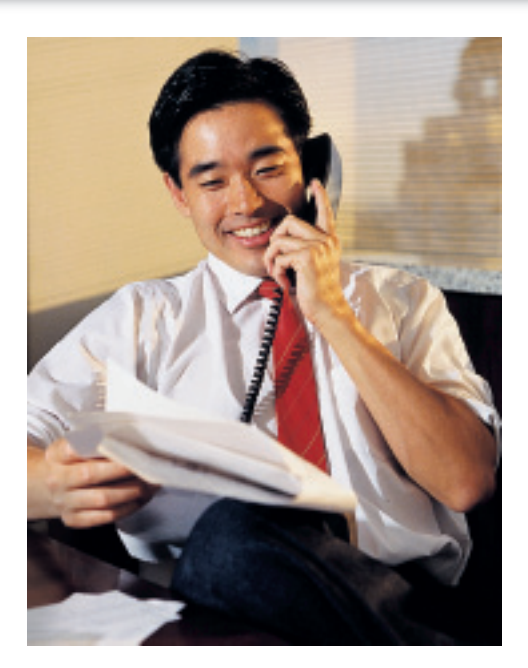

# **Computerized Accounting EHAPTER 6**

## General Journal Entries

## Making the Transition from a Manual to a Computerized System

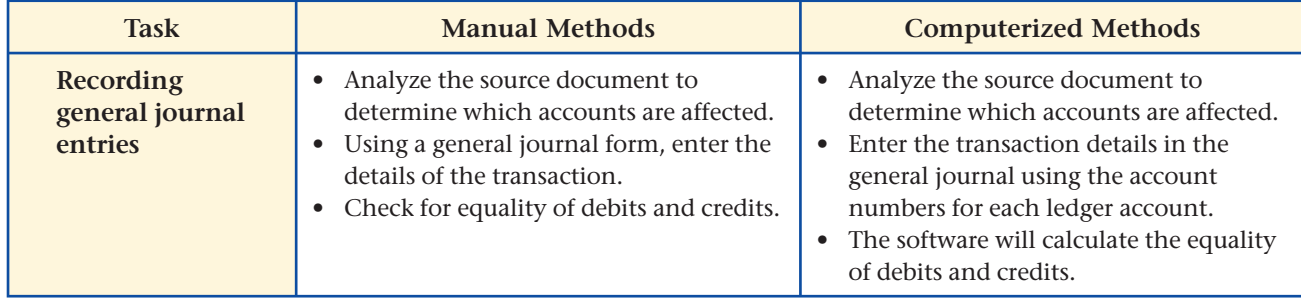

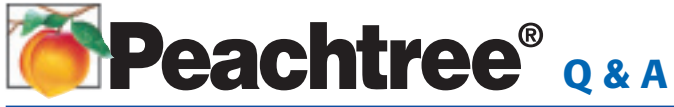

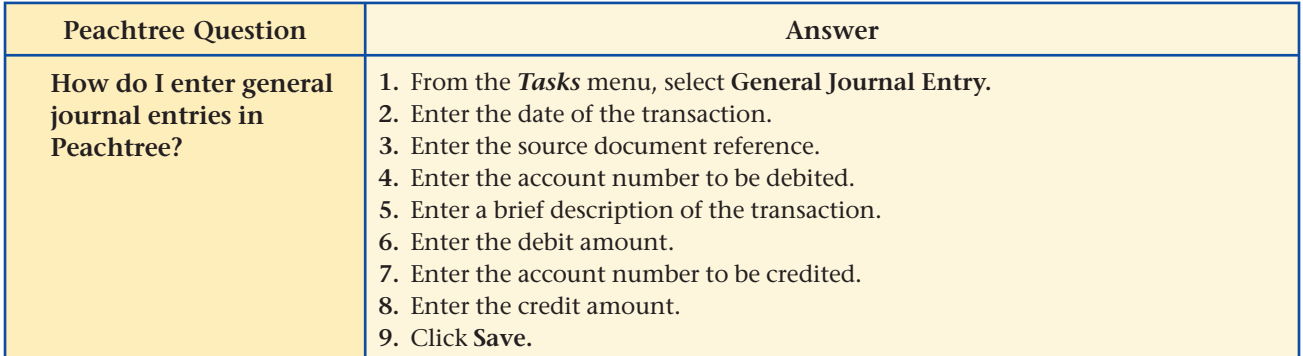

# QuickBooks Q&A

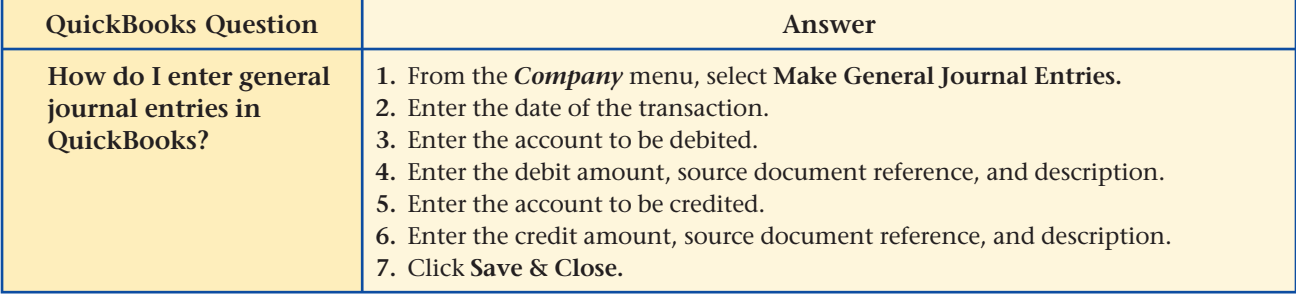

For detailed instructions, see your Glencoe Accounting Chapter Study Guides and Working Papers.

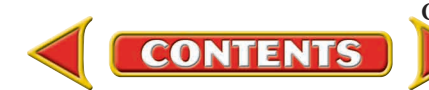

## **CHAPTER 6** Problems

Complete problems using: **Manual** Glencoe

**Wanuar Grencoe**<br>Working Papers OR

**Peachtree Complete** 

**Accounting Complete QuickBooks Reachtree Complete QuickBooks Templates** 

## **Peachtree**®

### SMART GUIDE

#### Step–by–Step Instructions: Problem 6–4

- 1. Select the problem set for Wilderness Rentals (Prob. 6–4).
- 2. Rename the company and set the system date.
- 3. Enter all of the general journal transactions using the General Journal Entry option in the *Tasks* menu.
- 4. Print a General Journal report.
- 5. Proof your work and make any needed corrections.
- 6. Complete the Analyze activity.
- 7. End the session.

## **QuickBooks**

#### PROBLEM GUIDE

#### Step–by–Step Instructions: Problem 6–4

- 1. Restore the Problem 6-4.QBB file.
- 2. Enter all of the general journal transactions using the Make General Journal Entries option in the *Company* menu.
- 3. Print a Journal report. 4. Proof your work and make any needed corrections.
- 5. Complete the Analyze activity.
- 6. Back up your work.

## **Problem 6–4 Recording General Journal Transactions**

Ronald Hicks owns and operates Wilderness Rentals. The following accounts are needed to journalize the month's transactions.

#### **General Ledger**

- 101 Cash in Bank 301 Ronald Hicks, Capital
- 105 Accts. Rec.—Helen Katz 305 Ronald Hicks, Withdrawals
- 110 Accts. Rec.—Polk and Co. 310 Income Summary
- 
- 125 Camping Equipment 501 Advertising Expense
- 201 Accts. Pay.—Adventure 505 Maintenance Expense
- 
- 203 Accts. Pay.—Digital Tech 520 Salaries Expense Computers 525 Utilities Expense
- 205 Accts. Pay.—Greg Mollaro
- 
- 
- 
- 120 Office Equipment 401 Equipment Rental Revenue
	-
	-
	- Equipment Inc. 515 Rent Expense
		-
		-

**Instructions:** Record the following transactions on page 1 of the general journal in your working papers. For each transaction:

- **1.** Enter the date. Use the current year.
- **2.** Enter the name of the account debited.
- **3.** Enter the amount of the debit.
- **4.** Enter the name of the account credited.
- **5.** Enter the amount of the credit.
- **6.** Enter a source document reference.

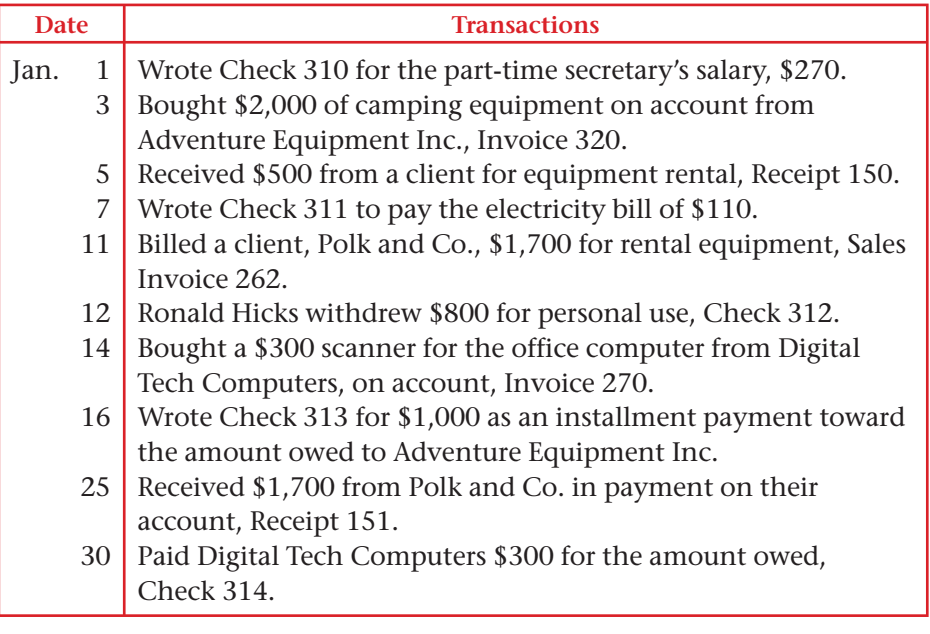

Calculate the amount of cash deducted from the **Cash in Bank** account in January. Analyze

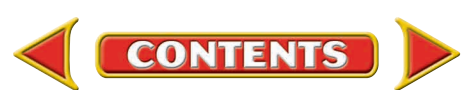

# **Problems CHAPTER 6**

## **Problem 6–5 Recording General Journal Transactions**

Regina Delgado owns a business called Hot Suds Car Wash. She uses the following chart of accounts.

#### **General Ledger**

- 101 Cash in Bank 401 Wash Revenue 105 Accts. Rec.—Linda Brown 405 Wax Revenue
- 110 Accts. Rec.—Valley Auto 410 Interior Detailing Revenue
- 125 Office Equipment 501 Advertising Expense
- 
- 
- 
- 205 Accts. Pay.—O'Brian's 530 Utilities Expense Office Supply
- 301 Regina Delgado, Capital
- 305 Regina Delgado, Withdrawals
- 310 Income Summary
- 
- 
- 
- 
- 130 Office Furniture 505 Equipment Rental Expense
- 135 Car Wash Equipment 510 Maintenance Expense
- 201 Accts. Pay.—Allen 520 Rent Expense
	- Vacuum Systems 525 Salaries Expense
		-
		-
- 
- 
- 

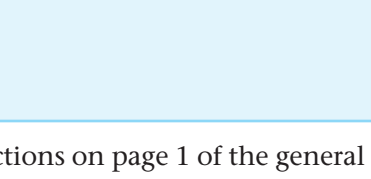

### **Instructions:** Record the following transactions on page 1 journal in your working papers.

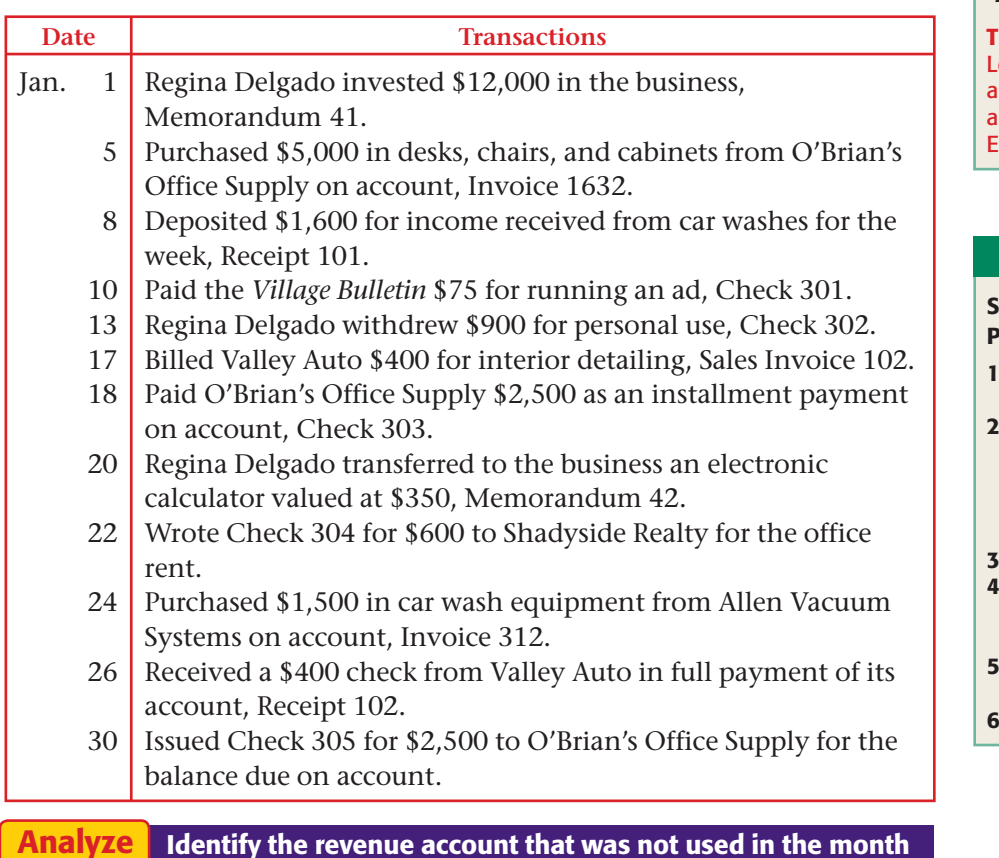

## **Peachtree**®

### SMART GUIDE

Step–by–Step Instructions: Problem 6–5

- 1. Select the problem set for Hot Suds Car Wash (Prob. 6–5).
- 2. Rename the company and set the system date.
- 3. Enter all of the general journal transactions using the General Journal Entry option in the *Tasks* menu.
- 4. Print a General Journal report.
- 5. Proof your work and make any needed corrections.
- 6. Complete the Analyze activity.
- 7. End the session.

IP: You can use General Ledger Navigation Aid s an alternative way to ccess the General Journal ntry window.

## **QuickBooks**

### PROBLEM GUIDE

tep–by–Step Instructions: roblem 6–5

- 1. Restore the Problem 6-5.QBB file.
- Enter all of the general journal transactions using the Make General Journal Entries option in the *Company* menu.
- Print a Journal report.
- 4. Proof your work and make any needed corrections.
- 5. Complete the Analyze activity.
- Back up your work.

Analyze

of January.

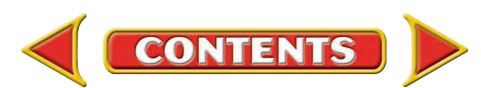

# **CHAPTER 6** Problems

## **Problem 6–6 Recording General Journal Transactions**

Abe Shultz owns and operates a pet grooming business called Kits & Pups Grooming. The following accounts are used to journalize transactions.

#### **General Ledger**

- 101 Cash in Bank 207 Accts. Pay.—Pet Gourmet 105 Accts. Rec.—Juan Alvarez 301 Abe Shultz, Capital 110 Accts. Rec.—N. Carlsbad 305 Abe Shultz, Withdrawals
- 115 Accts. Rec.—Martha Giles 310 Income Summary
- 125 Office Equipment 401 Boarding Revenue
- 
- 
- 
- 
- 
- 
- 201 Accts. Pay.—Able Store 520 Rent Expense Equipment 525 Salaries Expense
	- Cats Inc.
- 
- 
- 
- 
- 
- 130 Office Furniture 405 Grooming Revenue
- 135 Computer Equipment 501 Advertising Expense
- 140 Grooming Equipment 505 Equipment Repair Expense
- 145 Kennel Equipment 510 Maintenance Expense
	-
	-
- 205 Accts. Pay.—Dogs & 530 Utilities Expense

**Instructions:** Record the following transactions on page 7 of the general journal in your working papers.

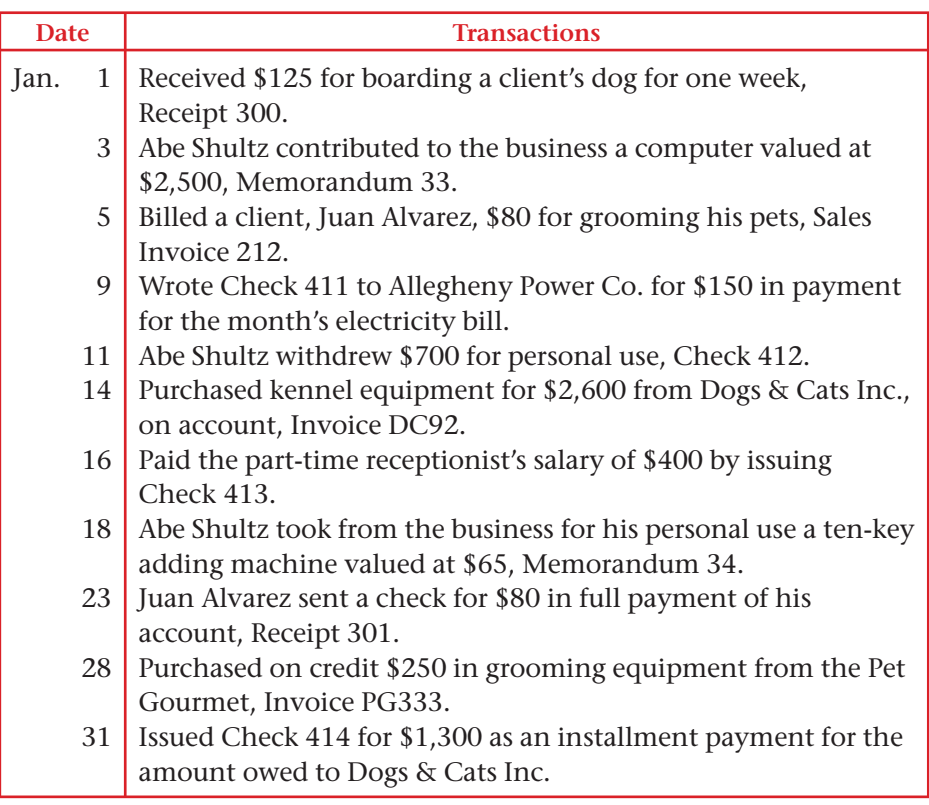

Calculate the total of the **Accounts Receivable** accounts as of January 31. Analyze

## **Peachtree**®

### SMART GUIDE

#### Step–by–Step Instructions: Problem 6–6

- 1. Select the problem set for Kits & Pups Grooming (Prob. 6–6).
- 2. Rename the company and set the system date.
- 3. Enter all of the general journal transactions.
- 4. Print a General Journal report.
- 5. Proof your work and make any needed corrections.
- 6. Complete the Analyze activity.
- 7. End the session.

TIP: As a shortcut, you can enter just the day of the month for a transaction date.

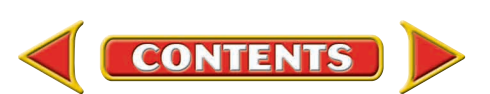

# **Problems CHAPTER 6**

## <span id="page-27-0"></span>**Problem 6–7 Recording General Journal Transactions**

Juanita Ortega is the owner of Outback Guide Service. The following accounts are used to record the transactions of her business.

#### **General Ledger**

101 Cash in Bank 205 Accts. Pay.—Peak Equipment Inc. 105 Accts. Rec.—M. Johnson 207 Accts. Pay.—Premier Processors 110 Accts. Rec.—Feldman, 301 Juanita Ortega, Capital Jones & Ritter 302 Juanita Ortega, Withdrawals 115 Accts. Rec.—Podaski 310 Income Summary Systems Inc. 401 Guide Service Revenue 130 Office Equipment 501 Advertising Expense 135 Office Furniture 505 Maintenance Expense 140 Computer Equipment 515 Rent Expense 145 Hiking Equipment 520 Salaries Expense 150 Rafting Equipment 525 Utilities Expense 201 Accts. Pay.—A-1 Adventure Warehouse

### **Instructions:** Record the following transactions on page 1 of the general journal in your working papers.

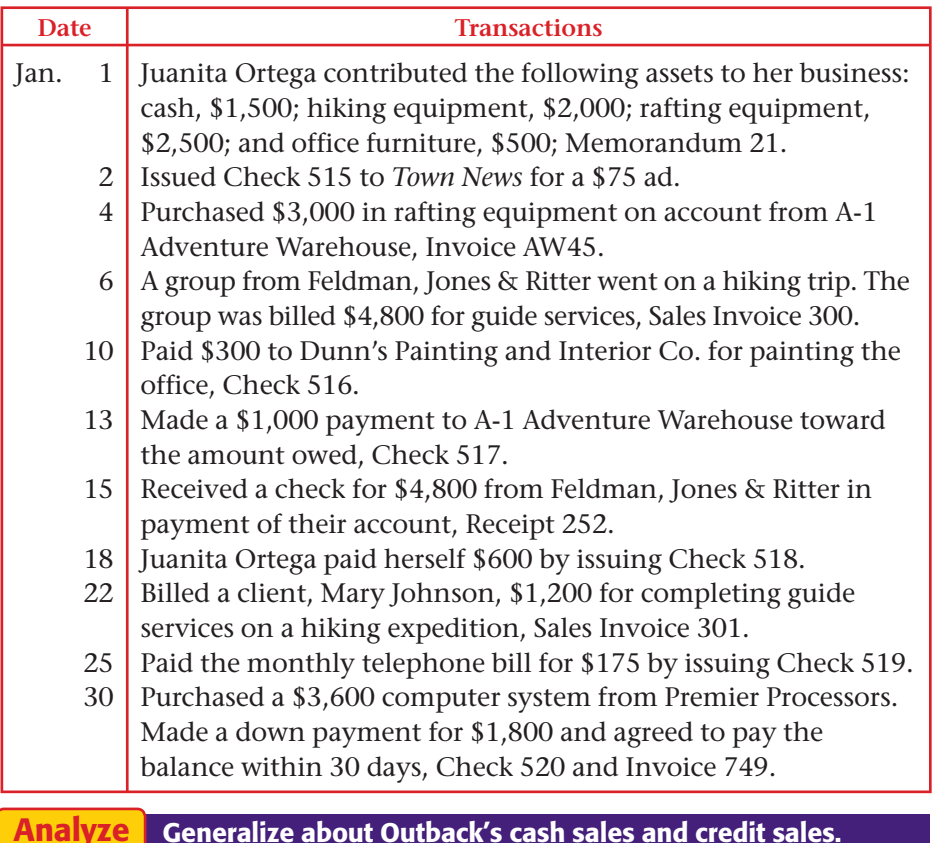

## **Peachtree**®

### SMART GUIDE

Step–by–Step Instructions: Problem 6–7

- 1. Select the problem set for Outback Guide Service (Prob. 6–7).
- 2. Rename the company and set the system date.
- 3. Enter all of the general journal transactions.
- 4. Print a General Journal report.
- 5. Proof your work and make any needed corrections.
- 6. Complete the Analyze activity.
- 7. End the session.

TIP: Press SHIFT+? in an *Account No.* field to display an account list.

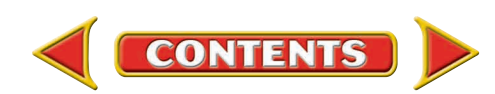

## **CHAPTER 6** Problems

Step–by–Step Instructions:

SMART GUIDE

**Peachtree**®

Use the source documents in your working papers to complete this problem.

SOURCE DOCUMENT PROBLEM

 1. Select the problem set for Showbiz Video (Prob. 6–8). 2. Rename the company and set the system date. 3. Enter all of the general journal transactions. 4. Print a General Journal

 5. Proof your work and make any needed corrections. 6. Complete the Analyze

Problem 6–8

Problem 6–8

report.

activity. 7. End the session.

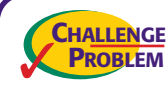

## **Problem 6–8 Recording General Journal Transactions**

Greg Failla operates Showbiz Video. The following accounts are used to record business transactions.

#### **General Ledger**

- 
- 
- 110 Accts. Rec.—J. Coletti 301 Greg Failla, Capital
- 
- 115 Accts. Rec.—Spring 310 Income Summary
- 
- 
- 
- 
- 
- 150 Video Equipment 520 Rent Expense
- 201 Accts. Pay.—Broad Street 525 Salaries Expense
- 205 Accts. Pay.—Computer Horizons
- 101 Cash in Bank 207 Accts. Pay.—New Media Suppliers
- 105 Accts. Rec.—G. Cohen 209 Accts. Pay.—Palace Films
	-
- 113 Accts. Rec.—S. Flannery 305 Greg Failla, Withdrawals
	-
	- Branch School District 401 Video Rental Revenue
- 130 Office Equipment 405 VCR Rental Revenue
- 135 Office Furniture 501 Advertising Expense
- 140 Computer Equipment 505 Equipment Repair Expense
- 145 Video Tapes 510 Maintenance Expense
	-
	-
	- Office Supply 530 Utilities Expense

**Instructions:** Record the following transactions on page 5 of the general journal in your working papers.

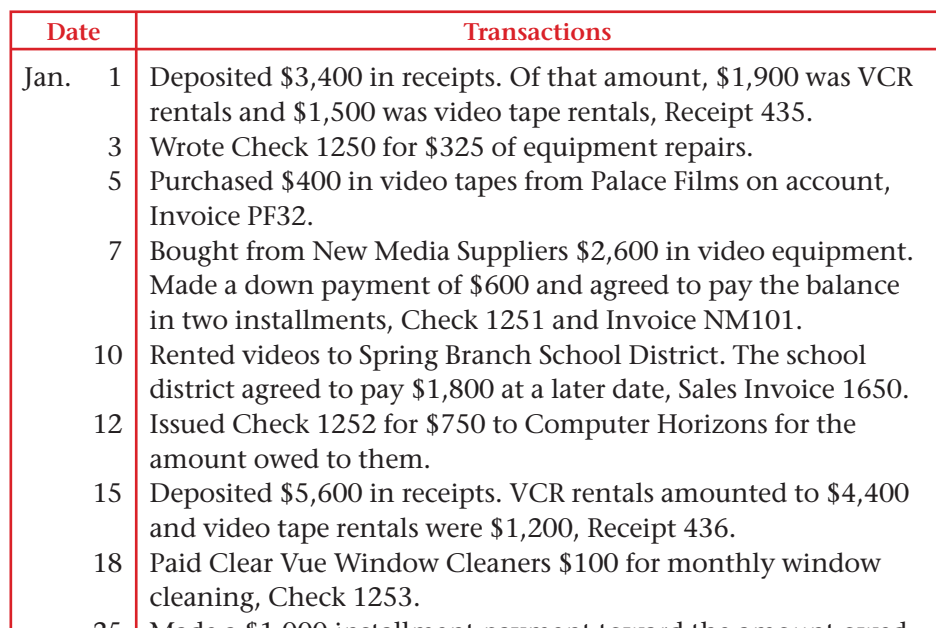

25 Made a \$1,000 installment payment toward the amount owed to New Media Suppliers by issuing Check 1254.

#### **Analyze** Calculate the total expenses incurred in January.

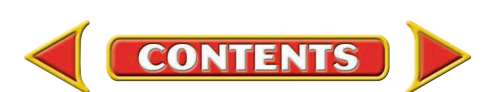

## **Winning Competitive Events CHAPTER 6**

Practice your test-taking skills! The questions on this page are reprinted with permission from national organizations:

- Future Business Leaders of America
- Business Professionals of America

Use a separate sheet of paper to record your answers.

### Future Business Leaders of America

#### **MULTIPLE CHOICE**

**1.** Recording account information in chronological order is called

- a. posting.
- b. journalizing.
- c. analyzing.
- d. processing.
- **2.** Every journal consists of four parts:
	- a. account title, date, post reference, amount.
	- b. date, debit, credit, source document.
	- c. date, page number, debit, credit.
	- d. date, post reference, debit, credit.
- **3.** The amount of each asset in an opening entry is recorded in a journal in the
	- a. General Debit column.
	- b. General Credit column.
	- c. both a and b.
	- d. neither a nor b.
- **4.** An example of a business document that indicates a transaction has occurred is
	- a. a journal.
	- b. a ledger.
	- c. a memo.
	- d. a balance sheet.

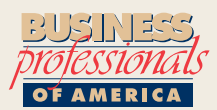

### Business Professionals of America

#### **MULTIPLE CHOICE**

**5.** The source document used when a customer makes a payment on his/her account owed would be a

**CONTENTS** 

- a. sales invoice.
- b. check.
- c. receipt.
- d. memorandum.

### Need More Help?

Go [to glencoeaccounting.glencoe.com an](www.glencoeaccounting.glencoe.com)d Go to glencoeaccounting.glencoe.com and click on **Student Center.** Click on **Winning Competitive Events** and select **Chapter 6.**

- •Practice Questions and Test-Taking Tips
- •Concept Capsules and Terminology

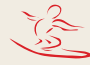

## **CHAPTER 6** Real-World Applications and Connections

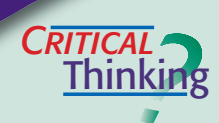

 $\frac{1}{\sqrt{2}}$ 

#### General Journal Entries

- **1.** What term describes any accounting period of 12 months?
- **2.** How is the general journal entry for a cash purchase different from the entry for a purchase on account?
- **3.** It is your first day on a new job. Your task is to journalize transactions. You just sat at your desk, which is covered with papers. What do you do next?
- **4.** Compare a general journal entry to a transaction recorded in T accounts. How is it similar? How is it different?
- **5.** What items do you need to complete each of the first three steps of the accounting cycle? Include office supplies and forms as well as any information that will be needed.
- **6.** What is the value of keeping the record of business transactions in chronological order?

#### Service Business: Exercise and Fitness

Elena Rodriguez started a business offering an exercise facility and personal physical training. Elena has hired you as a financial consultant to help her set up her accounting system. She has rented a space for her business, purchased several exercise machines, and hired a part-time exercise instructor. Elena's clients can either pay a fee for each visit or purchase a membership.

#### **INSTRUCTIONS**

- **1.** Write a plan for Elena Rodriguez explaining the types of financial information she needs to record. Describe the source documents that might be a part of her business. For example, should Elena send invoices to her non-membership clients or ask them to pay at each visit? Describe why it is important for Elena to record both the cost of doing business and the income from the business.
- **2.** Suggest a chart of accounts for Elena's business.

## **THICS** *of* **<sup>E</sup>** *matter <sup>a</sup>*

#### Gossip in the Workplace

Assume that you are an accounting clerk for a large insurance company like Farmers Insurance. Your boss introduces you to the newest hire, and you recognize her as a former classmate from high school named Sally. You remember that Sally had been suspended from school for a series of locker thefts. During lunch you consider telling other co-workers about Sally's history. You also wonder if your boss knows.

**CONTENTS** 

#### **ETHICAL DECISION MAKING**

- **1.** What are the ethical issues?
- **2.** What are the alternatives?
- **3.** Who are the affected parties?
- **4.** How do the alternatives affect the parties?
- **5.** What would you do?

## **Real-World Applications and Connections | CHAPTER 6**

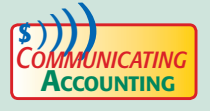

## **COMPUTER PRESCRIPTION DESCRIPTION DESCRIPTION**

Write a paragraph describing the content of invoices, check stubs, memorandums, and receipts. Explain how to verify and analyze these source documents before an entry is made in the journal.

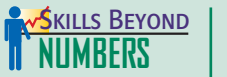

#### Creative Thinking

Congratulations! You have been chosen as the local Business Owner of the Year! Write a one-page press release describing your business and why you have been successful. Be sure to include a brief description of your business, the skills you use in running a successful business, and how you plan to continue being successful in the future.

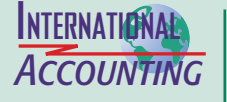

*Making It Personal*

#### Dating Documents

Source documents from different countries can have different date formats:

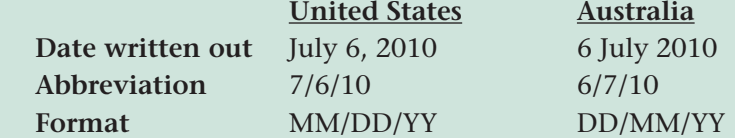

As you can see in this example, writing out the month prevents confusion. The International Organization for Standardization (ISO) promotes the worldwide use of a single format: YYYY-MM-DD.

**INSTRUCTIONS** Write the date *February 17, 2010,* using the ISO recommended format.

#### Your Personal Finance Records

Your day-to-day source documents are personal financial records. Personal financial records also include documents that are not related to everyday transactions. Vehicle titles, birth certificates, and tax returns are all personal financial documents. You can store your financial documents in home files, a home safe, or a safe-deposit box. You can also keep some financial records on a home computer.

**PERSONAL FINANCE ACTIVITY** Imagine a person your age who drives to a part-time job and has a credit card. Make a list of the types of records and documents such a person would probably have. Create a plan that describes which records and documents to store and where to store them.

PERSONAL FINANCE ONLINE Log on to **[glencoeaccounting.glencoe.com](www.glencoeaccounting.glencoe.com)** and click on **Student Center.** Click on **Making It Personal** and select **Chapter 6.**

**CONTENTS** 

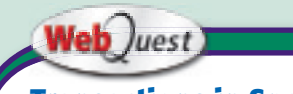

**Transactions in Sports**

The general journal can be used to record all types of transactions. Visit [glencoeaccounting](www.glencoeaccounting.glencoe.com) **.glencoe.com** and click on Student Center. Click on WebQuest and select Unit 2 to continue your Internet project.